## **BAB II**

## **TINJAUAN PUSTAKA**

## **2.1 Animasi 3D**

Animasi adalah seni menganimasikan beda mati atau karakter yang Digambar atau direkam dengan kamera. Animasi melibatkan manipulasi gambar diam dan menampilkannya sebagai gambar bergerak. Pada awal penemuannya animasi dibuat dari lembaran kertas konstruksi yang kemudian diputar untuk menciptakan efek gerakan. Ada dua cara untuk membuat film animasi, tradisional dan digital. Animasi memiliki kekuatan bercerita yang jauh lebih besar dibandingkan media lain seperti *motion graphic* dan desain grafis. Animasi juga dapat digunakan untuk keperluan bisnis seperti promosi produk. Animasi pada dasarnya berasal dari kata *animate*, dalam kamus umum Inggris Indonesia berarti "menghidupkan".

Sederhananya, animasi adalah ilustrasi atau gambar yang dicetak *frame* demi *frame*. Setiap gambar memiliki gambar yang berbeda satu sama lain, sehingga ketika diproyeksikan (bergerak cepat), menimbulkan ilusi bahwa gambar tersebut bergerak. Perkembangan teknologi animasi terkadang mengalami kemajuan yang sangat pesan. Animasi 3D merupakan perkembangan dari animasi 2D dan *stop – motion*.

3D adalah perkembangan dari grafis 2D. Objek 3D memiliki bentuk, volume, dan ruang. Objek 3D memiliki titik koordinat yaitu X,Y, dan X. Dalam animasi 3D, objek dapat bergerak dalam tiga arah yaitu kanan – kiri (X), atas – bawah (Y), dan depan – belakang (Z) (Idseducation, Memahami Lebih Dalam Pengertian Animasi 3D, 2016).

Objek 3D mempunyai sub objek berupa elemen – elemen yang Menyusun objek tersebut berupa *Vertex*, *Edge*, dan *Face*. *Vertex* adalah suatu titik pada koordinat X, Y, Z. Menggabungkan dua *Vertex* menciptakan sebuah *Edge*. Tiga *Vertex* dan *Edge* pada luas permukaan berupa kurva tertutup yang membentuk suatu *Face*. Kumpulan *Vertex*, *Edge*, dan *Face* membentuk suatu objek yang disebut *Mesh*. Pemodelan animasi 3D dibagi menjadi dua yaitu *Hardsurface* dan *Organic*.

Model *hardsurface* adalah objek dengan bentuk buatan, seperti bangunan atau kendaraan. Sedangkan model *organic* adalah benda – benda yang sudah ada di alam seperti tumbuhan, batu, dan lain lain.

## **2.1.1 Prinsip Animasi**

Prinsip – prinsip animasi ini didasarkan pada upaya para animator di Disney untuk menciptakan animasi realistis karakter kartun sejak tahun 1930 -an. Prinsip – prinsip ini digunakan untuk menciptakan ilusi bahwa karakter Disney mengikuti hukum fisika dasar. Masalah abstrak juga dibahas – termasuk waktu emosional (Kristanto & Angelina, 2013).

Animasi mungkin telah berkembang dalam beberapa dekade sejak *The Illusion of Life* pertama kali diterbitkan, tetapi dasarnya tetap sama dan 12 prinsip animasi masih berlaku di semua jenis bidang, dari film hingga desain web. 12 prinsip animasi tersebut yaitu :

1. Squash and Stretch

Prinsip ini memberikan efek lentur pada karakter seolah – olah memuai atau menyusut sehingga memberikan gerakan yang lebih hidup.

2. Anticipation

Prinsip ini mengacu pada gerakan persiapan suatu karakter untuk melakukan gerakan utama.

3. Staging

Prinsip ini mengatur penempatan objek dalam *frame* animasi untuk memperjelas pesan yang ingin disampaikan.

- 4. Straight Ahead Action and Pose to Pose Prinsip ini mengacu pada teknik pembuatan animasi secara berurutan atau dengan menentukan pose – pose terlebih dahulu.
- 5. Follow Through and Overlapping Action Prinsip ini mengacu pada gerakan yang terjadi setelah gerakan utama dan gerakan yang terjadi bersamaan dengan gerakan utama.
- 6. Ease In, Ease Out

Ease In, Ease Out adalah percepatan dan perlambatan.

7. Arcs

Mengikuti lintasan melingkar alami dalam gerakan, seperti gerakan tangan atau kepala yang mengikuti lengkungan.

8. Secondary Action

Pendukung dan memperkuat gerakan utama.

9. Timing

Prinsip timing selalu berkatain dengan *spacing*.

10. Exaggeration

Prinsip ini berfungsi untuk mendramatisir animasi.

11. Solid Drawing

Menciptakan karakter atau objek yang terlihat 3D, memahami prinsip – prinsip bentuk dan perspektif.

12. Appeal

Daya tarik yang kuat dari karakter dapat memengaruhi emosi penonton.

## **2.2 Proses Produksi Animasi 3D**

 $N_G$ 

Proses produksi animasi 3D melibatkan *pipeline* animasi 3D standar. *Pipeline* produksi animasi 3D terdiri dari sebuah tim, perangkat lunak dan perangkat keras yang bekerja dalam urutan tertentu untuk membuat produksi 3D dan aset animasi. Produksi akhirnya berupa film layar lebar, film pendek, acara televisi, atau video game. Meskipun perangkat keras dan perangkat lunak spesifik yang digunakan akan bervariasi tergantung pada jenis proyek, tahapan dasar *pipeline* animasi 3D adalah pra – produksi, produksi dan pasca produksi.

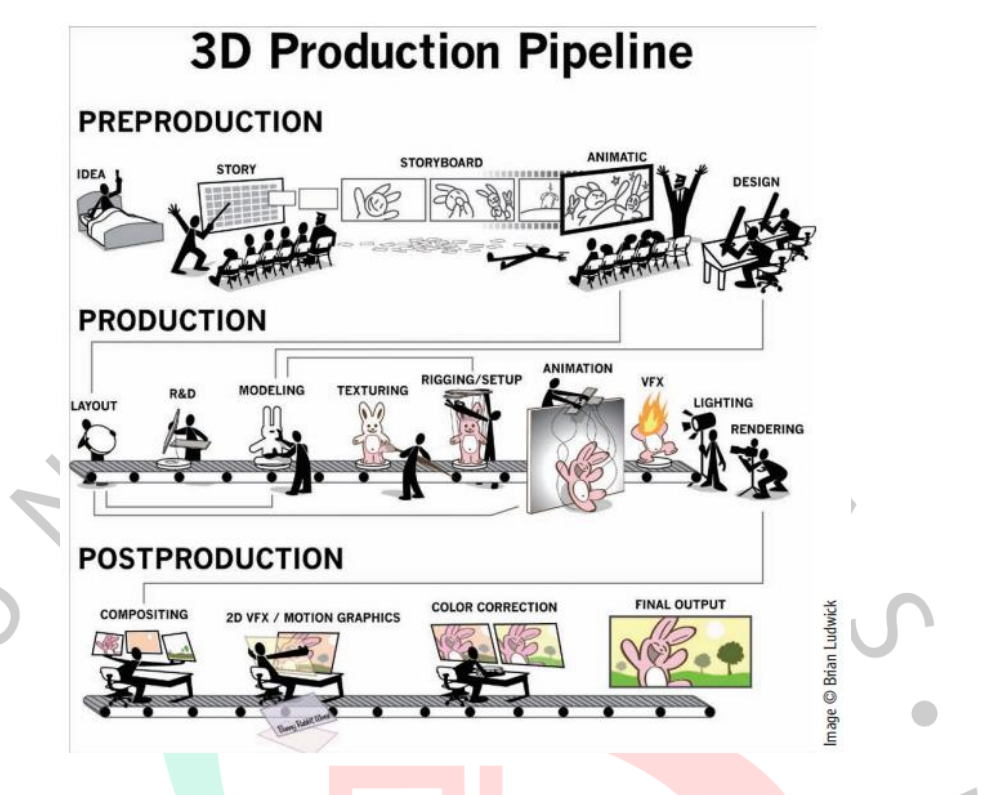

*Gambar 2. 1 3D Production Pipeline*

## **2.2.1 Pra Produksi**

Pra – produksi dalam pembuatan animasi 3D merupakan tahap awal yang mencakup beberapa persiapan sebelum memulai tahap produksi. Tahap ini mencakup beberapa langkah penting, di antara lain menentukan ide dan konsep cerita, membuat skenario dan naskah animasi, membuat desain karakter, membuat *storyboard*, serta merekam suara dan musik untuk menunjang animasi. Tahap pra – produksi ini penting untuk memastikan animasi 3D yang dihasilkan memiliki landasan cerita yang kuat dan visual yang jelas sebelum melanjutkan ke tahap produksi. Setiap tahap berperan penting dalam menjamin kualitas dan keberhasilan animasi yang dihasilkan

Tahap pra – produksi ini melibatkan perencanaan, desain, dan penelitian sepanjang proses awal pembuatan animasi 3D. Kerangka kerja pra – produksi dimulai dari proses mencari ide dan tema.

#### 1. Ide Cerita

Ide cerita dalam konteks pra – produksi animasi 3D mengacu pada konsep atau ide dasar yang dikembangkan menjadi sebuah cerita animasi. Ide cerita berasal dari berbagai sumber seperti percakapan dan aktivitas sehari – hari, cerita rakyat, dongeng, karya sastra, dan kreasi orisinal. Proses pengembangan ide cerita merupakan langkah awal yang penting dalam produksi animasi sebelum Menyusun skenario, *storyboard*, elemen visual dan audio.

Ide adalah sebuah proyek dapat datang dari mana saja. Sebuah ide dapat dipicu oleh satu kata, kalimat, warna, suara, percakapan yang lewat dari orang asing, atau menguping percakapan orang lain. Percikan itu hanya perlu cukup untuk memicu dialog dalam diri untuk mengerjakan ide itu (Beane, 2012)

2. Storyboard

*Storyboard* adalah rangkaian gambar atau ilustrasi yang digunakan untuk merencanakan rangkaian visual atau naratif dalam karya kreatif seperti film, animasi dan *game*. *Storyboard* digunakan untuk menggambarkan bagaimana sebuah adegan atau cerita akan berkembang dan sebelum produksi sebenarnya dimulai. Ini membantu penulis, sutradara, dan tim produksi memvisualisasikan dan merencanakan semua aspek pekerjaan mereka, termasuk komposisi visual, rangkaian peristiwa, aksi karakter, pengaturan latar belakang, pencahayaan dan sudut kamera.

*Storyboard* biasanya terdiri dari serangkaian panel yang berurutan, masing – masing berisi gambar atau ilustrasi yang mewakili adegan dan momen dalam cerita. Terdapat ruang di samping setiap panel untuk menulis deskripsi singkat atau catatan yang menjelaskan apa yang terjadi dalam adegan tersebut. Deskripsi membantu anggota tim produksi memahami Tindakan, dialog, atau peristiwa yang perlu terjadi di setiap adegan.

Selama tahap ini, *storyboard* dirancang untuk merinci setiap adegan animasi yang dibuat. Selain itu, tabel yang merinci efek dan sudut kamera untuk setiap adegan. Dalam proses ini, ide divisualisasikan dalam bentuk

gambar. Setelah karakter selesai, cerita dapat divisualisasikan ceritanya (H. S. Suratinoyo, 2013).

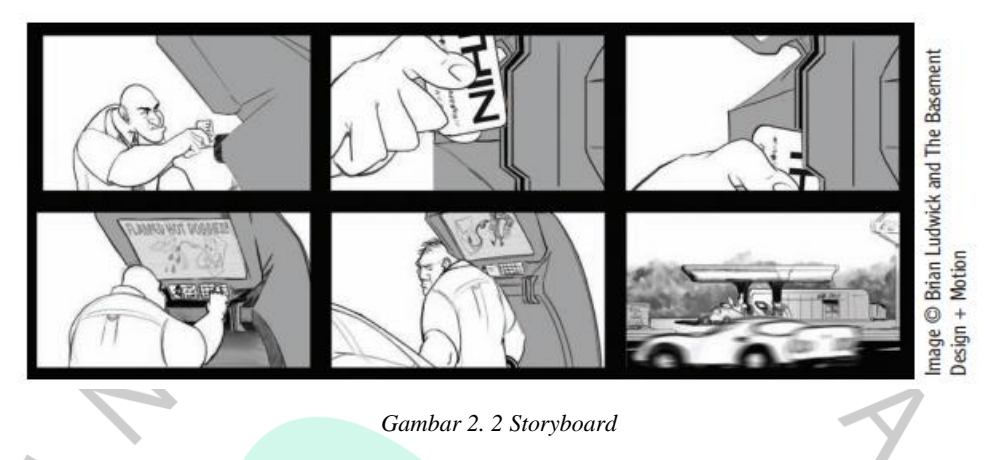

## **2.2.2 Produksi**

Produksi adalah tahap pembuatan suatu film animasi, dimulai dengan pembuatan model, penambahan warna, penambahan gerak, animasi dan efek khusus. Kemudian, setelah menambahkan animasi dan efek khusus. Proses menggabungkan model tersebut ke dalam animasi. Proses produksi terdiri dari *modeling*, *texturing*, *compositing*, animasi dan *rendering* (Nari, 2014).

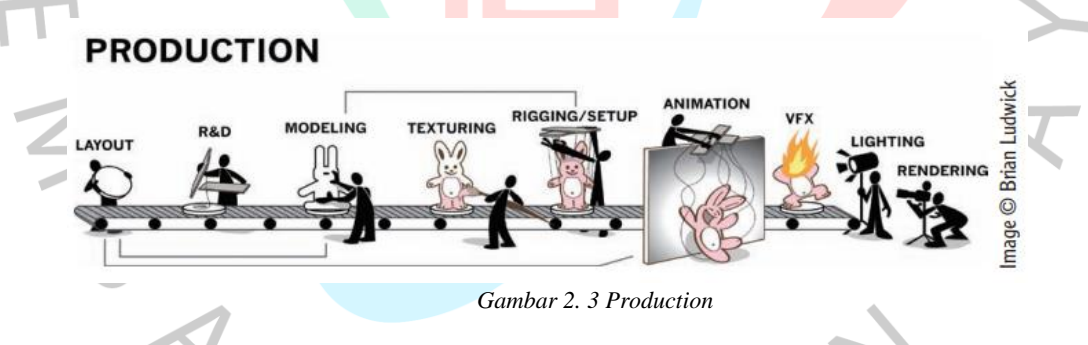

1. Layout

Pada tahap *layout* 3D, pembuatan 3D dari animatik. Komponen ini sangat penting karena dalam animatik 2D, faktor – faktor seperti *angle* persprektif, skala karakter ke kamera atau objek satu sama lain dalam 3D. *Layout* artis dimulai dengan animatik 2D dan mulai mencocokkan *shots* dengan kamera, karakter, dan lingkungan 3D. (Beane, 2012)

Tata letak 3D adalah salah satu tahapan yang dapat dimulai pada tahapan pra produksi dan berlanjut ke tahap pasca produksi. Tata letak 3D harus dimulai segera setelah membuat representasi geometri produksi resolusi rendah dari model akhir.

2. Modeling

Pemodelan 3D adalah proses kreatif yang menggunakan perangkat lunak khusus untuk membuat representasi objek dan lingkungan tiga dimensi. Dalam dunia desain grafis dan animasi, pemodelan 3D merupakan langkah penting dalam mengantar konsep dari dunia nyata ke dunia maya. Seniman 3D menggunakan berbagai teknik pemodelan seperti *polygon*, NURBS, dan *sculpting* untuk membuat objek, karakter, dan lingkungan dunia virtual.

Proses pemodelan ini melibatkan pembentukan bentuk, menentukan detail, dan menyediakan struktur yang diperlukan untuk menciptakan objek dan lingkungan yang realistis. Setelah model 3D dibuat, seniman dapat menambahkan pencahayaan, material, dan tekstur untuk memberikan tampilan yang lebih realistis. Selain itu, objek dapat di gerakan untuk menciptakan Gerakan yang dinamis dan realistis. Perangkat lunak pembuatan animasi 3D seperti Autodesk's Maya, 3Ds Max, Blender dan lain – lain.

Teknik pemodelan yang paling umum digunakan adalah pemodelan *polygonal*. Dalam pemodelan ini desainer memodifikasi objek geometris seperti kubus, bola dan silinder menjadi bentuk yang diinginkan sesuai dengan referensi (Miikka, 2014).

WGU

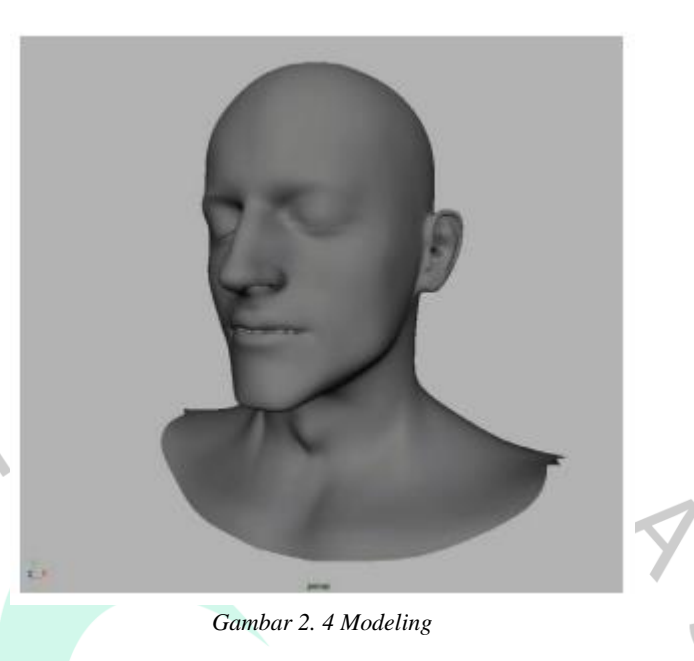

## 3. Texturing

Tekstur adalah elemen visual yang digunakan untuk mengubah atau menyempurnakan tampilan objek 3D. Tekstur memberikan detail visual seperti warna, pola, dan sifat material yang membuat objek tampak lebih realistis dan kompleks. Saat membuat model 3D, penerapan tekstur merupakan langkah penting dalam mencapai realistis yang diinginkan.

Tekstur berbagai macam jenisnya, termasuk tekstur warna, tekstur *bump*, tekstur normal dan *displacement*. Tekstur memberikan informasi warna dan gambaran visual umum pada permukaan suatu benda. Tekstur warna, normal, *bump*, dan *displacement* memberikan tingkat detail yang lebih tinggi dengan memengaruhi pencahayaan dan bayangan pada objek.

Proses pembuatan tekstur biasanya melibatkan pemilihan atau pembuatan gambar tekstur dalam program desain grafis dan memetakan gambar tersebut ke permukaan objek 3D melalui proses yang disebut "*UV mapping*". *UV mapping* memungkinkan seniman menentukan bagaimana gambar tekstur diterapkan dan didistribusikan ke permukaan objek.

Misalnya pada model 3D, tekstur dapat digunakan untuk memberikan detail seperti tekstur kayu pada lantai dan tekstur batu pada dinding. Untuk karakter animasi, penerapan tekstur dapat memberikan

detail seperti kulit, rambut, dan pakaian. Tekstur adalah kunci untuk mengubah objek 3D dari tampilan *polygonal* menjadi tampilan yang lebih hidup dan realistis.

Selain itu, teknologi ini memungkinkan seniman 3D membuat material yang kompleks menggunakan PBR (*Physically Based Rendering*). Hal ini meniru sifat fisik material asli dan memungkinkan tekstur bereaksi lebih realistis terhadap pencahayaan dan lingkungan.

*Texturing* merupakan salah satu hal penting dalam membuat animasi 3D, tujuannya untuk membuat karakter terlihat seperti nyata (Ailyn Ciarantika). Material dan *texturing* adalah tahap pemberian tekstur pada objek modeling yang telah dibuat. Proses material dan *texturing* memiliki peran penting dalam membuat suatu objek 3D tampak nyata.

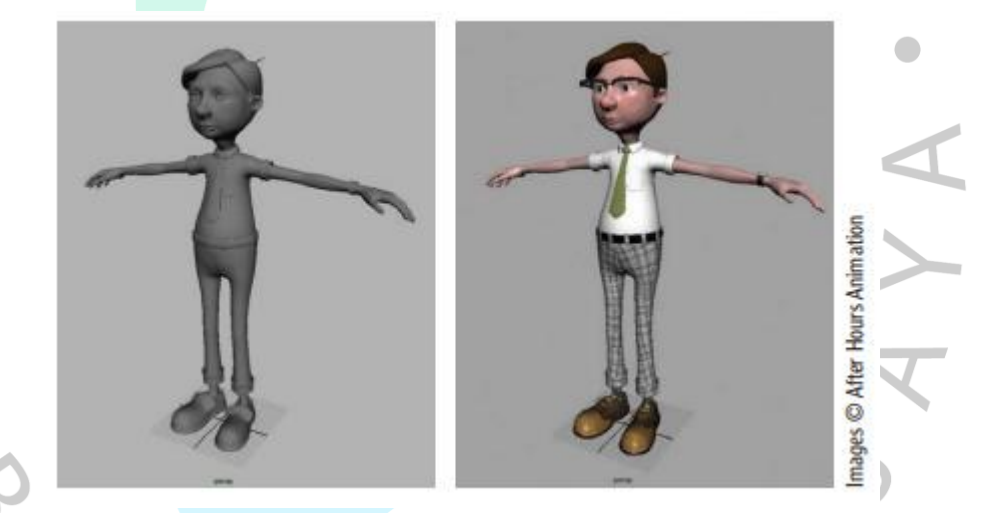

*Gambar 2. 5 Texturing*

*Rigging* adalah jalur produksi di mana animator memasukkan *rig* kontrol ke dalam model sehingga mereka dapat menggerakan objek. Tugas *rigger* adalah membantu para animator dengan menciptakan sistem kontrol yang memungkinkan mereka bekerja cepat dan seefisien mungkin.

Sistem kontrol ini berasal dari hierarki orang tua atau anak yang sangat kompleks, seperti sambungan, pengontrol, sistem otot, kulit, dan GUI kontrol (antarmuka pengguna grafis) dalam tampilan kerja, untuk memfasilitasi pemilihan dan penguncian animator.

<sup>4.</sup> Rigging

*Rigging* melibatkan pemasangan kerangka ke model manusia. Model tubuh manusia dibuat menggunakan perangkat lunak *open source* "*Make Human*". Untuk memetakan karakter *rig* harus sesuai dengan model manusia yang dibuat dengan kerangka kinect (Shingade, 2014). Sebuah model memerlukan kerangka atau *skeleton* yang biasanya disebut "*bone rigging*" Dalam proses *rigging*, *rigger* merancang struktur *bone* dan *joint* yang di *weight* ke *vertex* pada 3D model tersebut.

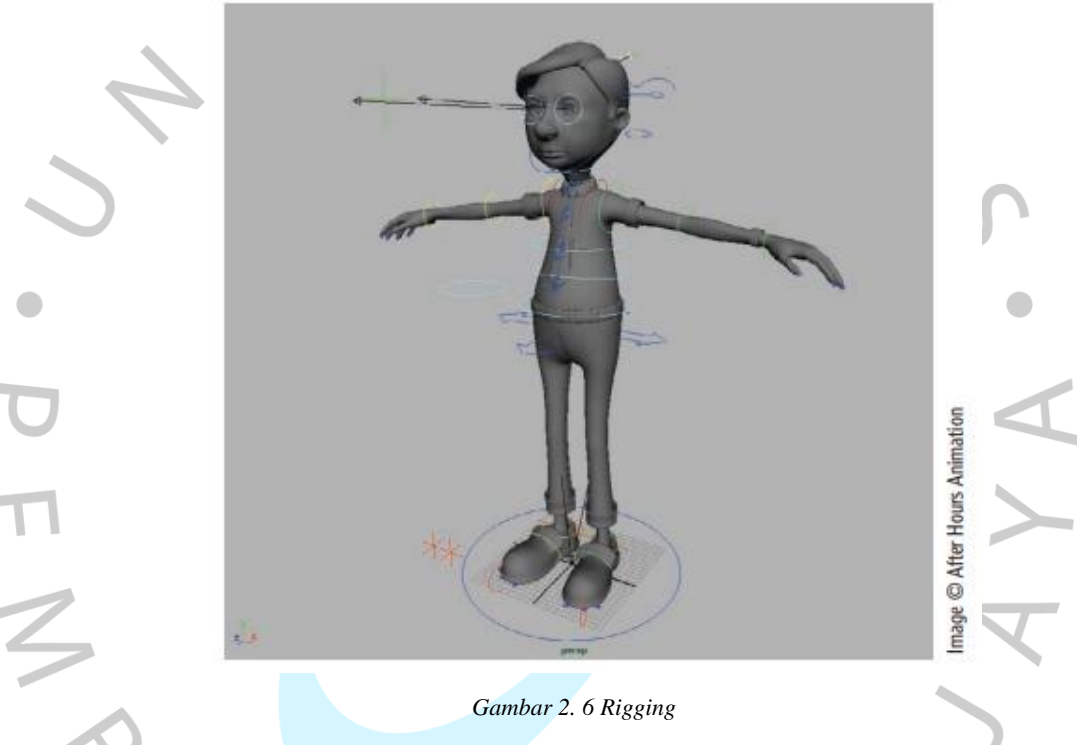

## 5. Animasi

Animasi adalah proses menciptakan Gerakan dan perubahan visual pada objek dan karakter 3D. Ini melibatkan manipulasi posisi, rotasi, dan skala objek dari waktu ke waktu untuk menciptakan ilusi gerakan yang halus dan dinamis. Animasi 3D menjadi elemen penting dalam berbagai industri seperti film, *video game*, dan simulasi.

Animator kemudian menentukan pergerakan antara *keyframe* untuk menghasilkan animasi yang halus. Teknik *tweening* (interpolasi antar *frame*) digunakan untuk membuat perubahan halus antara satu pose dan pose berikutnya. Animasi 3D tidak terbatas pada objek statis, tetapi juga dapat mencakup karakter manusia, hewan, dan lingkungan. Dalam dunia film animasi, teknologi *motion capture* dapat digunakan untuk merekam pergerakan dunia nyata dan menerapkannya pada karakter 3D.

Semua objek komponen, elemen, tekstur, dan efek dalam adegan dapat dianimasikan. Untuk membuat animasi 3D pelajari terlebih dahulu seperti *keyframing*, *animation curves*, *space ipo curve editor*, *action*, NLA, *timeline* dan pembuatan karakter animasi.

Dalam tahap animasi ini, animator mengontrol pergerakan objek yang dianimasikan dengan menggerakan objek dan kamera sesuai *storyboard* (Bentelu, 2016). *Animation* adalah proses menampilkan gerakan – gerakan pada suatu model animasi yang disesuaikan dengan adegan – adegan *storyboard* di dalam cerita tersebut yang disajikan dalam sebuah film.

6. Lighting/Rendering

Pencahayaan memainkan peran penting selama tahap produksi. Seniman pencahayaan menggunakan contoh warna pra produksi untuk menciptakan suasana yang tepat untuk adegan. Dalam dunia pencahayaan 3D, konsepnya mirip dengan pencahayaan film dan fotografi di dunia nyata, Pencahayaan 3D menggunakan berbagai jenis pencahayaan termasuk lampu sorot, bola lampu, dan sinar matahari.

Pencahayaan lebih dari sekedar memberikan cahaya pada objek 3D yang dibuat. Ini membuat objek menjadi hidup. Tanpa pencahayaan yang tepat, objek 3D akan tampak "melayang" dan tidak memiliki kedalaman dimensi. Pencahayaan menciptakan bayangan dan meningkatkan realistis, menjadikan objek tampak lebih realistis dan terhubung dengan lingkungan sekitar.

*Rendering*, tahap akhir dari proses produksi, memainkan peran penting dalam menciptakan gambar dan hasil animasi yang realistis. Proses *rendering* melibatkan perhitungan elemen seperti material, pencahayaan dan efek lainnya. Hasilnya adalah rangkaian gambar yang mewakili setiap adegan yang dapat diedit dan digabungkan menggunakan *software* seperti Adobe After Effects dan Adobe Premiere. Proses ini mengubah animasi menjadi bentuk film dengan efek suara. Secara keseluruhan, pencahayaan dan *rendering* merupakan langkah penting dalam mencapai hasil akhir yang realistis dan menarik saat dalam membuat gambar dan animasi 3D.

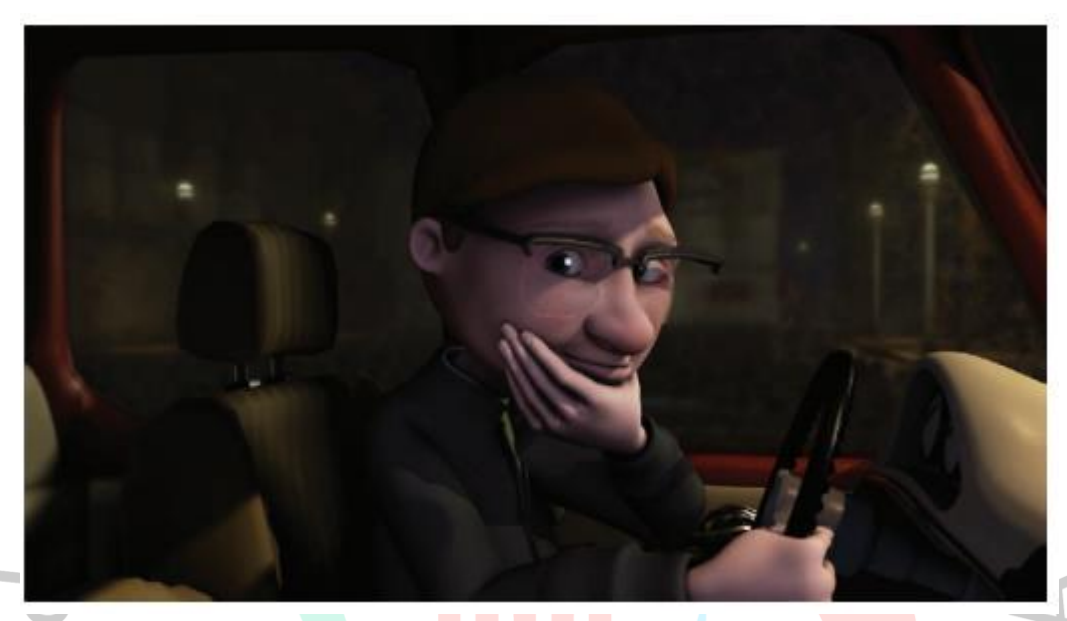

*Gambar 2. 7 Lighting*

## **2.2.3 Pasca Produksi**

Pasca Produksi adalah tahap akhir dari sebuah proyek. Industri kreatif menggunakan tahap ini untuk membuat proyek menonjol melalui efek visual dan warna. Menurut Lee Lanier, digital *compositing* adalah proses penempatan gambar atau rangkaian gambar yang tumpang tindih secara digital ke dalam gambar bergerak atau video digital (Lee, 2009). Sedangkan menurut Bill Byrne, *compositing* adalah penggabungan dua sumber gambar yang berbeda. Proses memanipulasi gambar untuk menipu mata. Saat ini, semakin banyak hal yang dapat dikendalikan oleh komputer untuk mengurangi biaya (Braha, 2018).

## **2.3 Produksi Aset 3D**

#### **2.3.1 Modeling**

3D *Modeling* adalah proses pembuatan objek 3D yang akan dibuat dalam bentuk visual nyata, baik secara bentuk, tekstur, dan objek. Kualitas dalam pembuatan suatu objek 3D dibagi menjadi 2 macam yaitu :

1. Highpoly Model

Highpoly Model adalah objek 3D yang berisi *polygon* dalam jumlah banyak karena representasi statisnya menyerupai bentuk aslinya.

2. Lowpoly Model

Lowpoly Model adalah objek 3D yang memiliki jumlah *polygon relative* sedikit dibandingkan dengan model *highpoly*.

Saat mendesain model 3D, terdapat teknik pemodelan 3D meliputi :

1. Primitive Modeling

Jenis pemodelan 3D ini menggunakan bentuk geometris seperti bola, kubus, dan kombinasi kedua bentuk tersebut untuk membentuk yang diinginkan. Disebut *primitive* karena merupakan bentuk pemodelan 3D yang sangat sederhana yang dibuat dengan menggabungkan berbagai bentuk yang ada.

Polygonal Modeling

Jenis pemodelan 3D ini dilakukan dengan mendefinisikan berbagai bentuk dan permukaan menggunakan koordinat X, Y, dan Z dan menggabungkan berbagai permukaan tersebut menjadi satu bentuk. Teknik pemodelan *polygonal* biasanya dimulai dengan membuat wire mesh dengan bentuk yang diinginkan. Diperlukan pengetahuan yang baik tentang teori *mesh polygonal*

3. Rational B-Spline Modeling

Pemodelan B-spline rasional adalah jenis pemodelan 3D yang paling umum dan juga didasarkan pada kombinasi dan penyesuaian bentuk geometris. Pengguna pertama-tama mengukur setiap bentuk. Poligon ini dapat diputar dan ditekuk untuk mendapatkan desain 3D yang diinginkan.

4. Non-Uniform Rational Basis Spline (NURBS)

Jenis pemodelan 3D terakhir yang digunakan adalah *Non-Uniform Rational Basis Spline* (NURBS). Ini adalah metode pemodelan 3D yang sangat populer karena didasarkan pada model matematika yang dapat diterapkan pada berbagai skenario untuk menciptakan kurva dan permukaan yang realistis.

5. CAD Software

CAD adalah penemuan penting terkait pemodelan 3D. Membantu memvisualisasikan objek, desain, dan model yang diinginkan dalam realitas virtual. Beberapa tugas penting yang dapat dilakukan dengan *software* CAD antara lain pencetakan 3D, pemahatan 3D, *rendering* 3D, dan tentu saja pemodelan 3D. Ada tiga jenis utama pemodelan 3D dalam perangkat lunak CAD pemodelan solid, pemodelan *wireframe*, dan pemodelan *surface*.

## 6. Solid Modeling

Pemodelan padat melibatkan manipulasi bentuk kasar seperti bola kubus, dan prisma sisi n.

7. Wireframe Modeling

Pemodelan *wireframe* merepresentasikan bentuk sebagai jaringan *vertex*. Setiap geometri terdiri dari setidaknya tiga *vertex*, dan setiap *vertex* sangat penting untuk setidaknya satu kinerja. Mengubah posisi setiap *vertex* akan mengubah ukuran dan keadaan objek.

8. Surface Modeling

Pemodelan *surface* adalah jenis pemodelan lain yang merupakan bagian dari desain CAD. Diperlukan langkah yang lebih tinggi ketika berhadapan dengan kompleksitas bentuk. Ini adalah jenis pemodelan yang menggunakan panduan untuk menentukan bentuk dan kelengkungan.

#### 9. Hard Surface

Hard Surface adalah teknik pemodelan 3D yang digunakan untuk membuat mesin, kendaraan, senjata, dan benda mati lainnya dengan permukaan keras dan statis.

### **2.3.2 Shader Node dan Material**

## **2.3.2.1 Material**

Dalam dunia grafik komputer, material berperan penting dalam mengontrol tampilan jerat, kurva, volume, dan objek lainnya. Material tidak hanya menentukan bahan pembuat suatu benda, tetapi juga warna, tekstur, dan cara cahaya berinteraksi dengan objek. *Shader* seperti *Principled BSDF*, *Principled Hair*, dan *Principled Volume*, memungkinkan membuat material berbasis fisik dalam berbagai cara mulai dari plastik, kaca, dan logam hingga kain, kulit, rambut, asap, dan api.

Sistem node *shading* yang fleksibel memungkinkan seniman menempatkan tekstur dan membuat jenis material yang berbeda, seperti *shading toon*. Proses persiapan material dapat dilakukan di properti material atau editor *shader*. Keduanya memberikan tampilan berbeda dari node *shader* dan pengaturan material yang sama. Ruang kerja *shading default* menyediakan editor *shader* dan area *viewport* 3D yang dapat diatur ke pratinjau material atau membuat bayangan. Pengaturan ini memungkinkan seniman untuk secara interaktif melihat pratinjau bagaimana material akan berinteraksi dengan objek dan cahaya dalam pemandangan, menciptakan visualisasi yang realistis dan menarik.

Selain itu, juga dapat menetapkan material ke satu atau lebih objek, dan menerapkan material berbeda ke bagian jaring yang berbeda. Pengguna dapat membuat tekstur gambar dari awal dalam mode *Texture Paint*, atau memuat gambar yang ada menggunakan node *Image Texture*. Berbagai node tekstur prosedural tersedia, memberikan seniman fleksibilitas untuk membuat material dengan tingkat detail yang tinggi, mencapai hasil akhir yang mengesankan, dan memenuhi kebutuhan proyek grafis komputer.

Suatu material terdiri dari tiga *shader* yang menentukan tampilan *surface*, *volume*, dan *displacement*

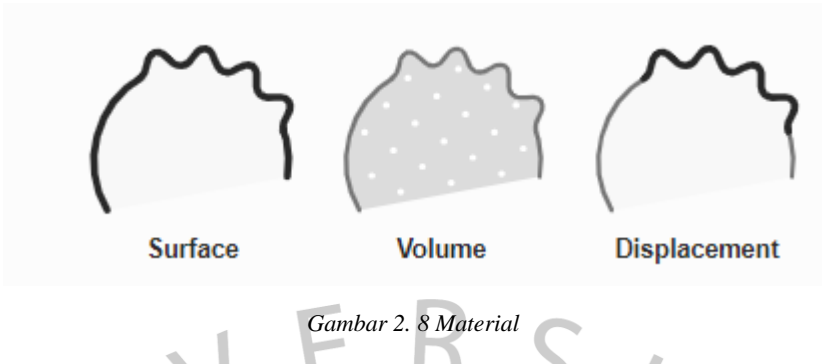

# 1. Displacement

 $\bullet$ 

Bentuk permukaan dan volume di dalamnya dapat diubah. Tekstur kemudian dapat digunakan untuk membuat permukaan jaring lebih detail. Tergantung pada pengaturannya, perpindahan dapat dilakukan secara virtual, hanya memodifikasi normal permukaan untuk memberikan kesan perpindahan, yang dikenal sebagai pemetaan benjolan, atau kombinasi perpindahan nyata dan virtual.

Bentuk suatu *surface* dan *volume* di dalamnya dapat diubah dengan perpindahan. Dengan cara ini dapat menggunakan tekstur untuk membuat *surface* yang lebih detail. Tergantung pada pengaturan, perpindahan dapat dilakukan secara virtual hanya dengan mengubah normal *surface* untuk memberikan tampilan perpindahan, yang dikenal sebagai pemetaan *displacement*.

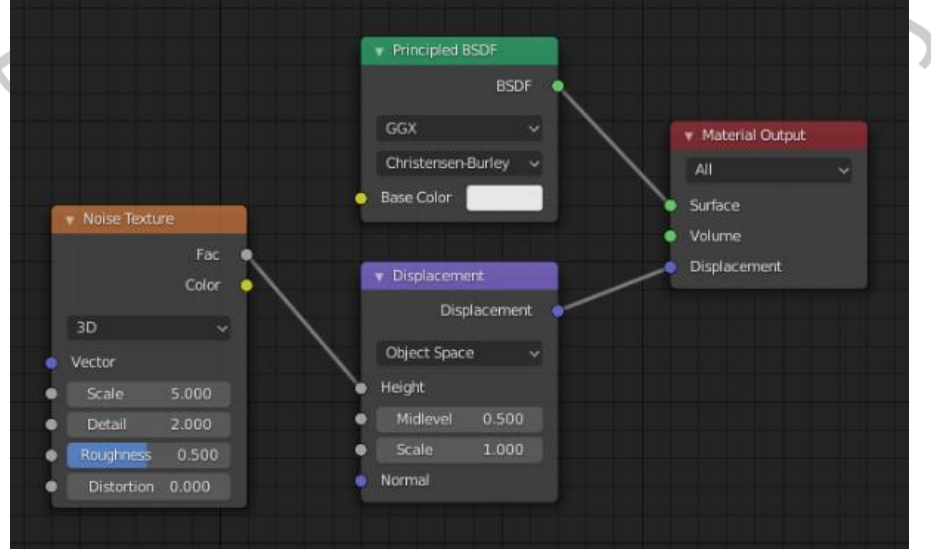

*Gambar 2. 9 Displacement Node*

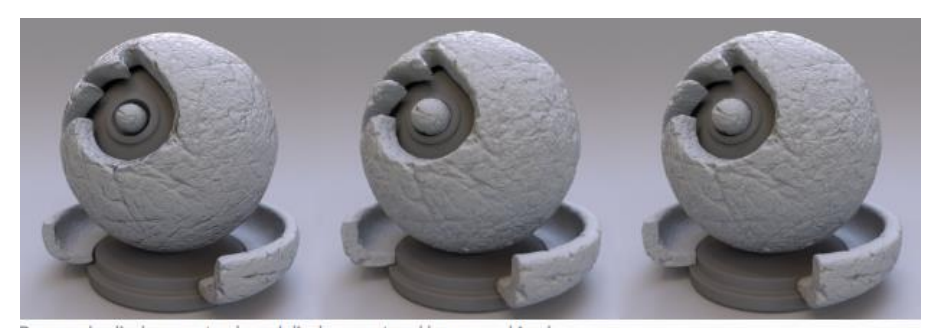

Bump only, displacement only and displacement and bump combined. *Gambar 2. 10 Bump Only, Displacement and Bump combined*

2. Bump

Metode yang paling tidak akurat namun paling efisien dalam memori adalah pemetaan *bump*. Metode ini tidak benar – benar mengubah permukaan *mesh*, hanya memberi warna agar terlihat. map *bump* sering digunakan untuk menambahkan detail kecil pada model, seperti pori – pori kulit dan kerutan. *Baked bump map* biasanya menggunakan gambar 8 – bit. Namun, menggunakan peta *floating point* 16 – bit atau 32 – bit akan memberikan hasil yang lebih baik.

## **2.3.2.2 Shader Nodes**

Material, cahaya, dan *background* semua ditentukan menggunakan *node shader*. *Node shader* digunakan untuk membuat dan memanipulasi material dan tekstur untuk objek. Langkah – langkah untuk menggunakan *node shader* yaitu buka *workspace* "*Shading*" lalu lihat node "*Material Output*", yang mewakili hasil akhir dari material yang dibuat. Selanjutnya buat material baru, tambahkan material yang ingin dibuat, dan lihat tampilan "*Rendered*" untuk melihat hasil material yang telah dibuat. $N$  G

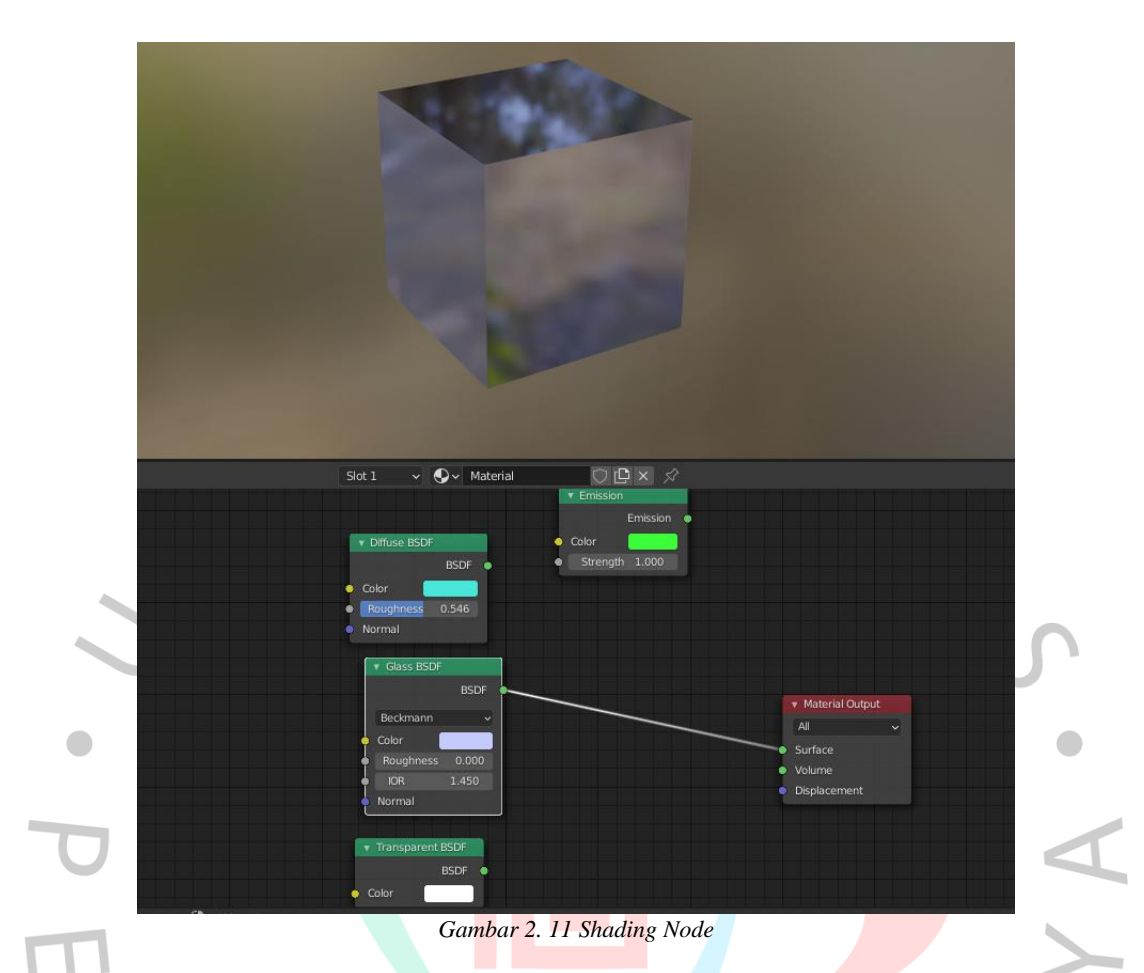

Konsep penting untuk dipahami saat membuat pengaturan node adalah soket *shader*. *Output* dari semua *shader surface* dan *volume* adalah *shader* yang mendeskripsikan interaksi cahaya pada *surface* atau *volume*. Ada berbagai jenis *shader* yang dapat digunakan sebagai node:

1. BSDF Shader

Menggambarkan pantulan, pembiasan dan penyerapan cahaya pada permukaan objek.

2. Emission Shader

Menggambarkan emisi cahaya pada permukaan objek atau volume.

3. Volume Shader

Menggambarkan hamburan cahaya di dalam volume.

4. Background Shader

Menggambarkan emisi cahaya dari lingkungan.

Setiap node *shader* memiliki *input* dan *output shader*. Ini dapat dicampur dan digabungkan menggunakan node *Mix* dan *Add Shader* tidak ada operasi lain.

## 1. Add Shader

Add Shader digunakan untuk menggabungkan dua *shader*

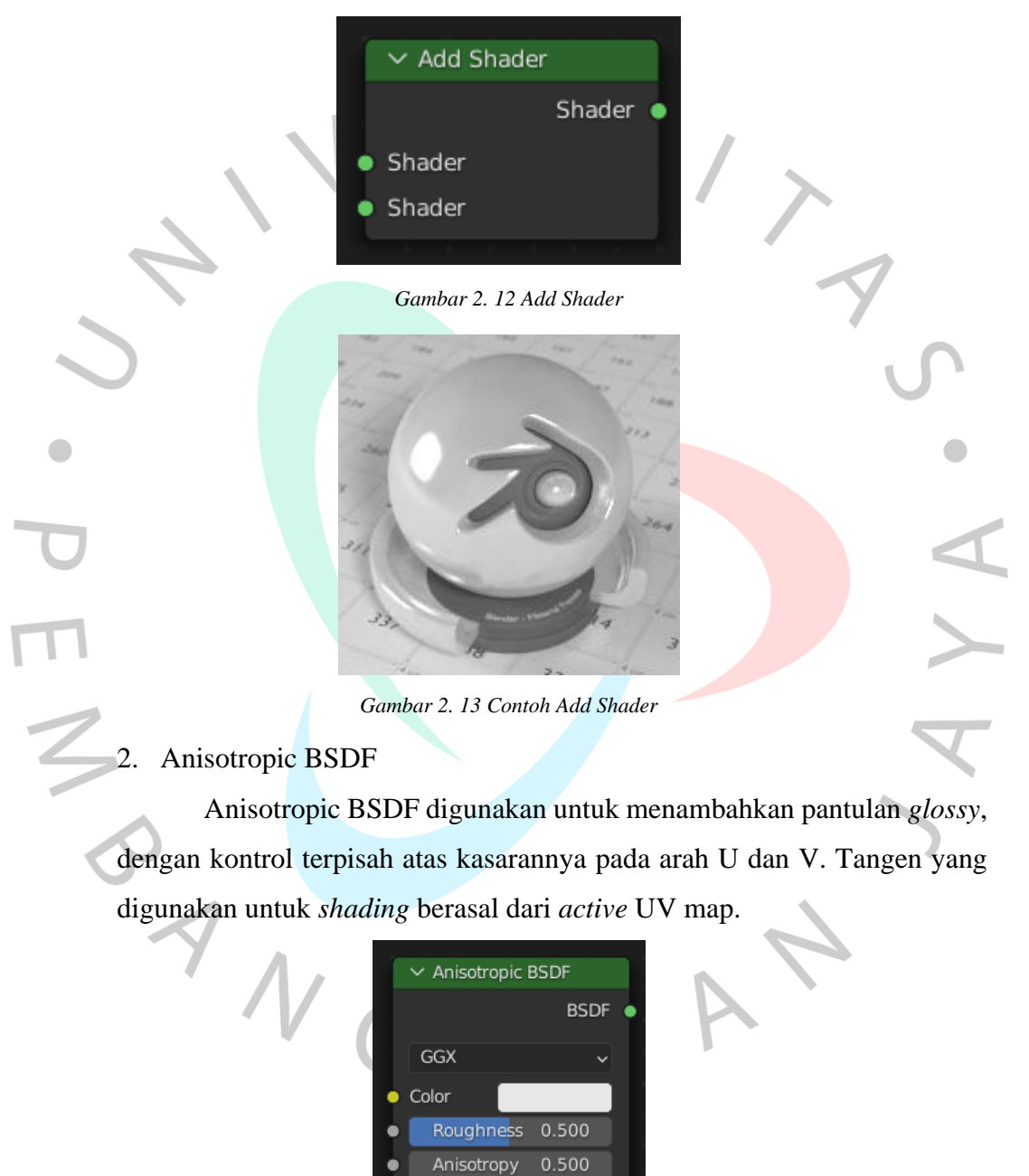

*Gambar 2. 14 Anisotropic BSDF*

 $0.000$ 

Rotation

Normal ٠

Tangent

٠

٠

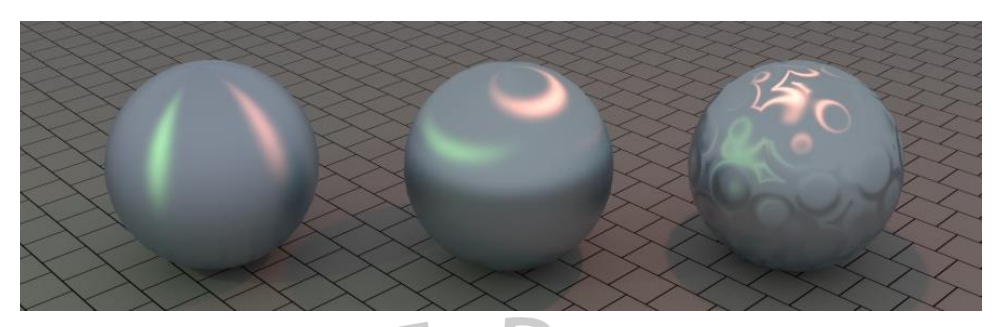

*Gambar 2. 15 Contoh Anisotropic BSDF*

3. Background

Background digunakan untuk nmenambahkan emisi cahaya latar belakang. Node ini hanya dapat digunakan untuk *output world surface*.

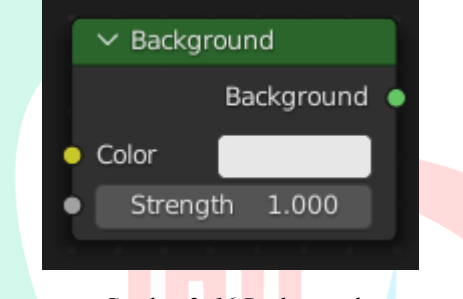

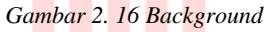

## 4. Diffuse BSDF

Diffuse BSDF adalah salah satu jenis shader nodes pada blender yang digunakan untuk menambahkan refleksi difus pada material.

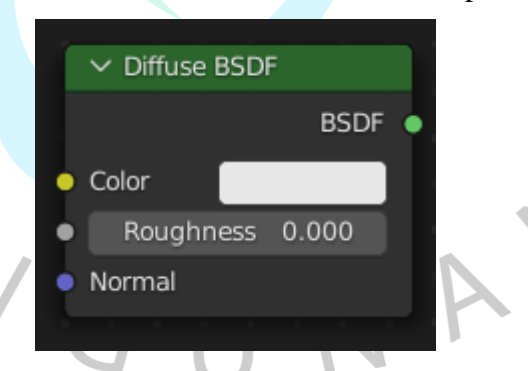

*Gambar 2. 17 Diffuse BSDF*

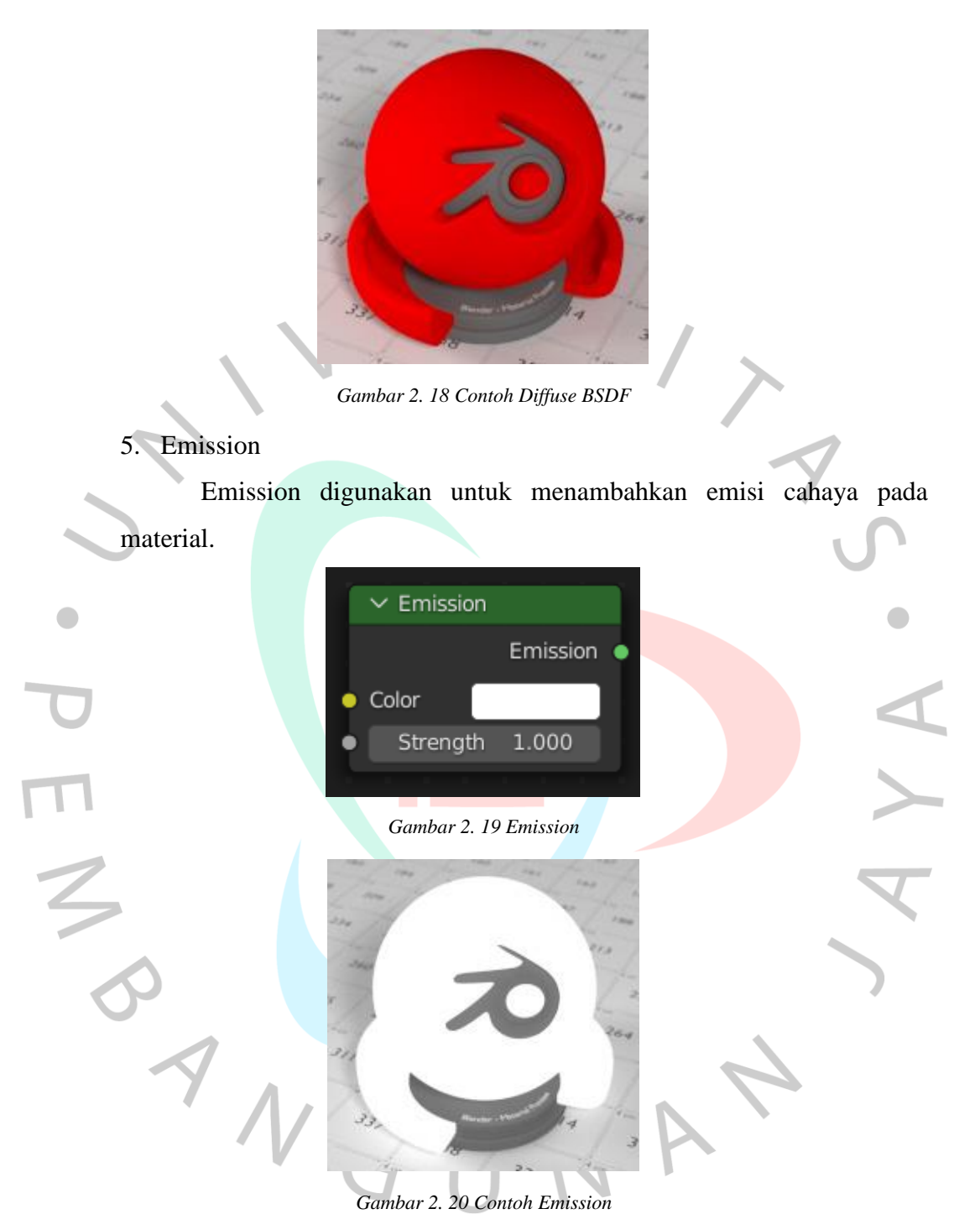

## 6. Glass BSDF

Glass BSDF digunkan untuk menambahkan efek refleksi dan refraksi pada material yang menyerupai kaca.

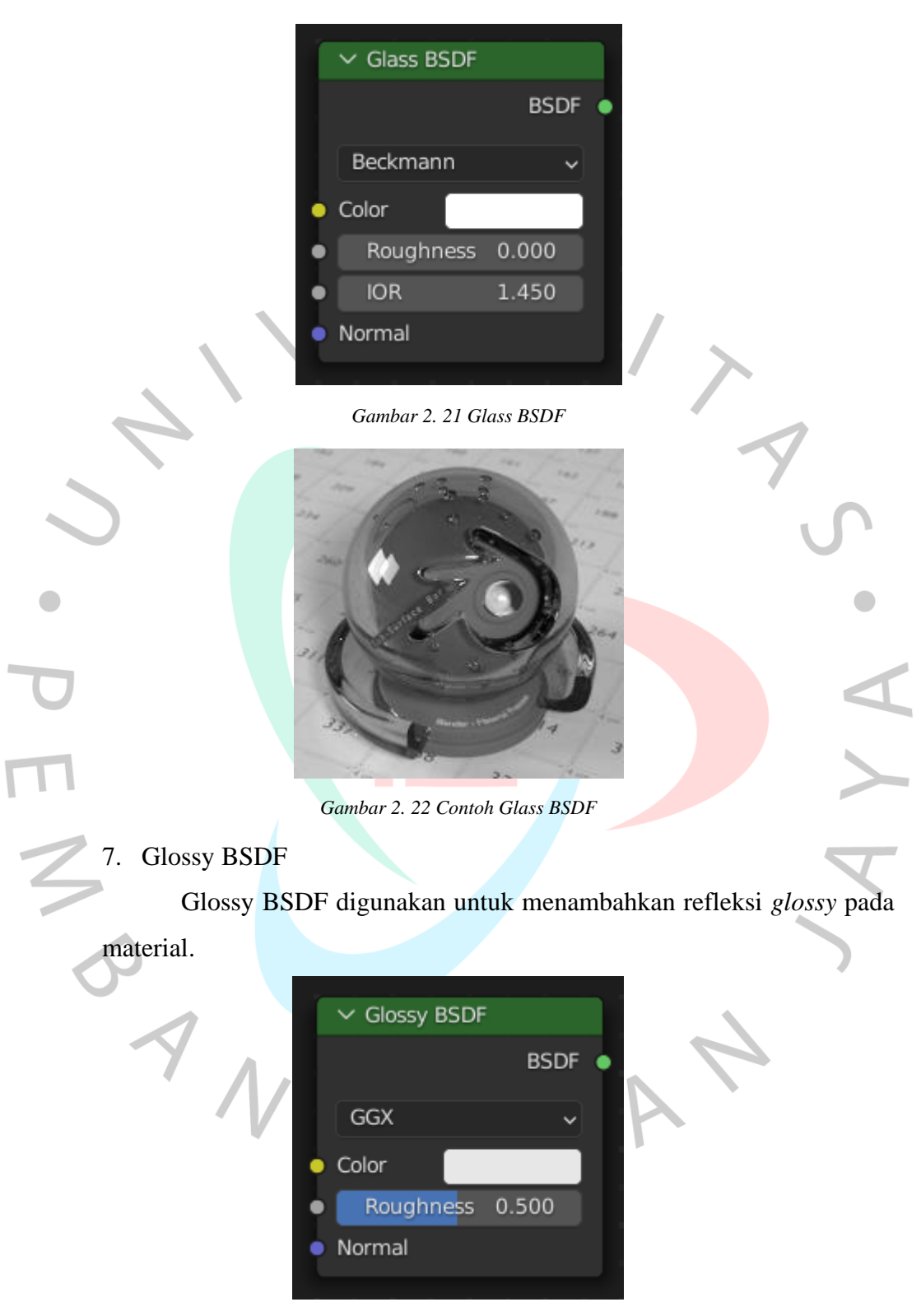

*Gambar 2. 23 Glossy BSDF*

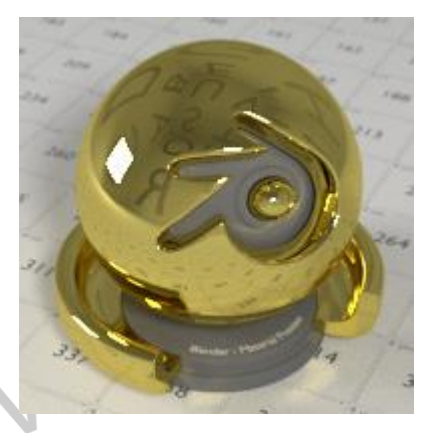

*Gambar 2. 24 Contoh Glossy BSDF*

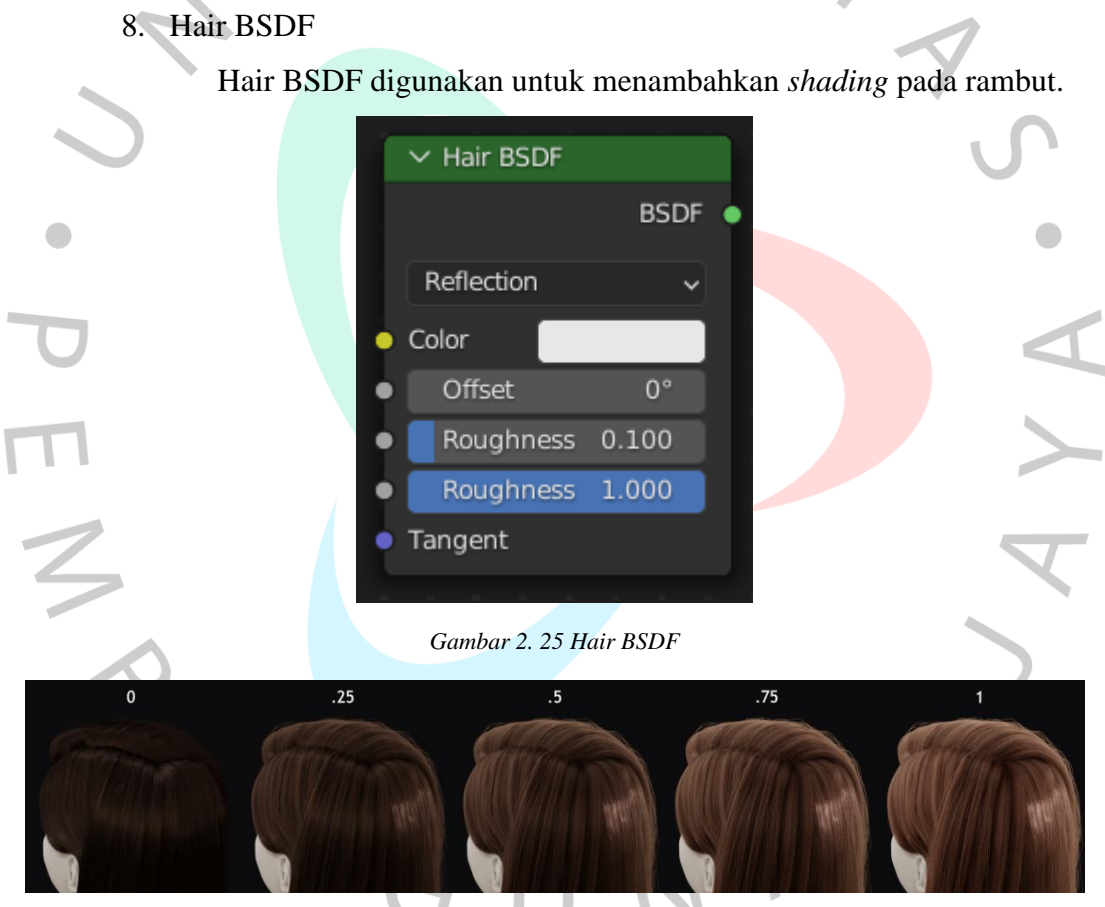

*Gambar 2. 26 Contoh Hair BSDF*

9. Holdout

Holdout digunakan untuk membuat area transparan pada material.

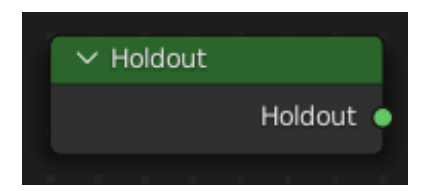

*Gambar 2. 27 Holdout*

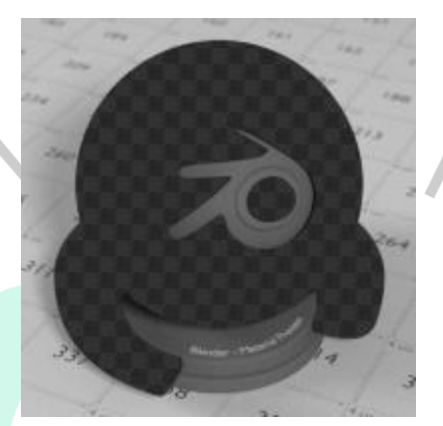

*Gambar 2. 28 Contoh Holdout*

10. Mix Shader

Mix Shader digunakan untuk menggabungkan dua *shader nodes* atau lebih pada material.

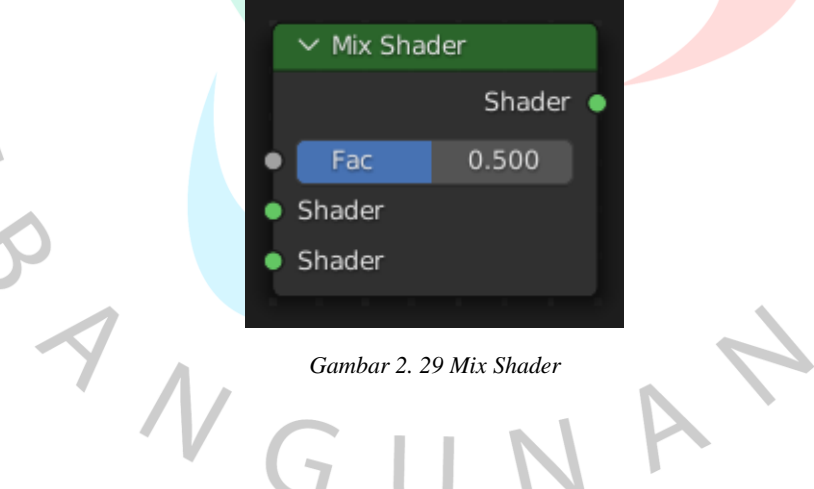

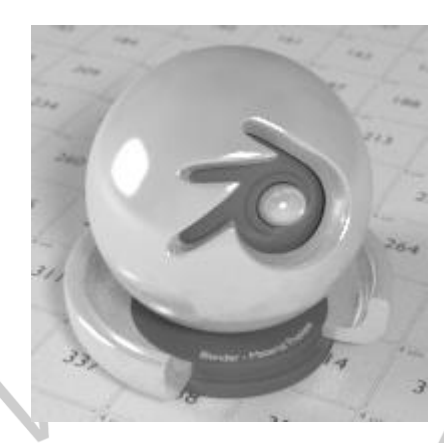

*Gambar 2. 30 Contoh Mix Shader*

## 11. Principled BSDF

ING

 $\bullet$ 

Principled BSDF adalah jenis *shader nodes* yang menggabungkan beberapa lapisan menjadi satu node yang mudah digunakan. *Shader* ini didasarkan pada model *shading Open PBR Surface* yang juga dikenal sebagai "PBR" *Shader*. *Principled BSDF* digunakan untuk membuat berbagai jenis material dan memiliki banyak *input* yang tersedia, seperti *base color*, *subsurface*, *metallic*, *specular*, *roughness*, *specular tint, sheen, clearcoat, clearcoat roughness, transmission, transmission roughness, alpha, normal dan tangent*.

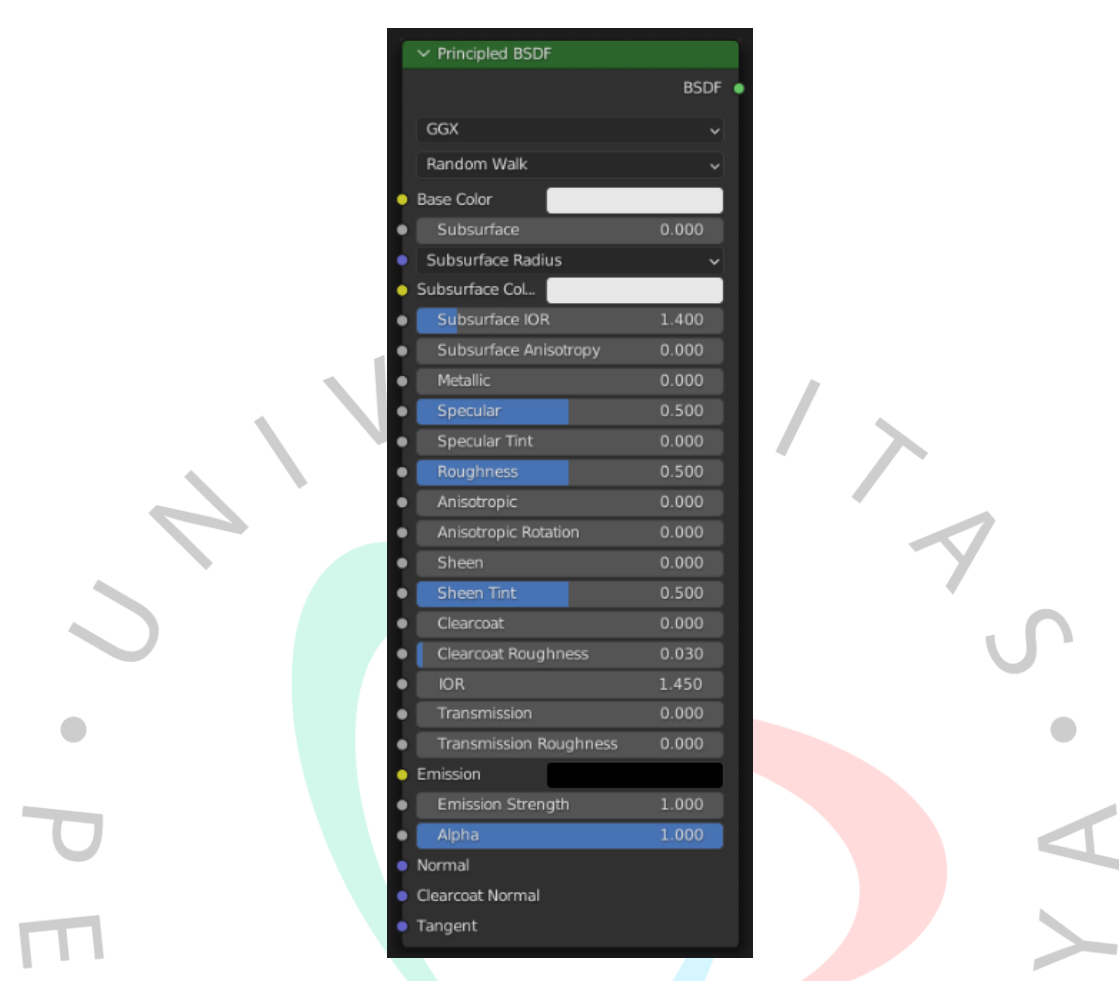

*Gambar 2. 31 Principled BSDF*

12. Principled Hair BSDF

Principled Hair BSDF digunakan untuk membuat *shading* pada rambut dan bulu secara realistis.

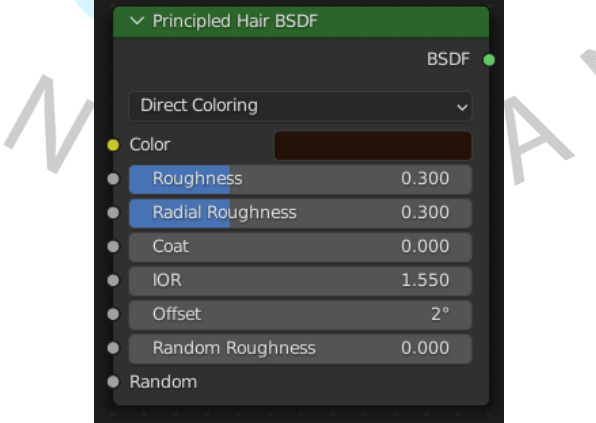

*Gambar 2. 32 Principled Hair BSDF*

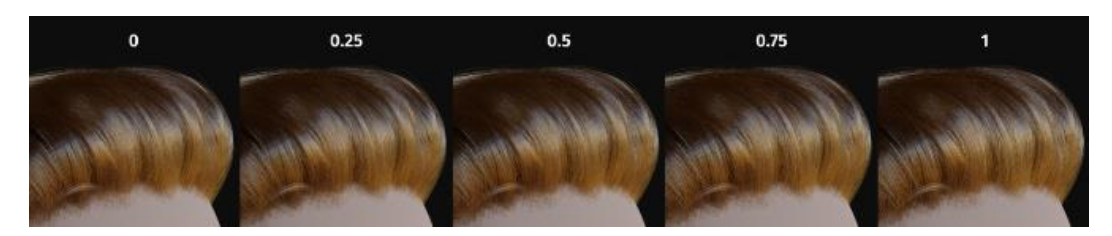

*Gambar 2. 33 Contoh Principled Hair BSDF*

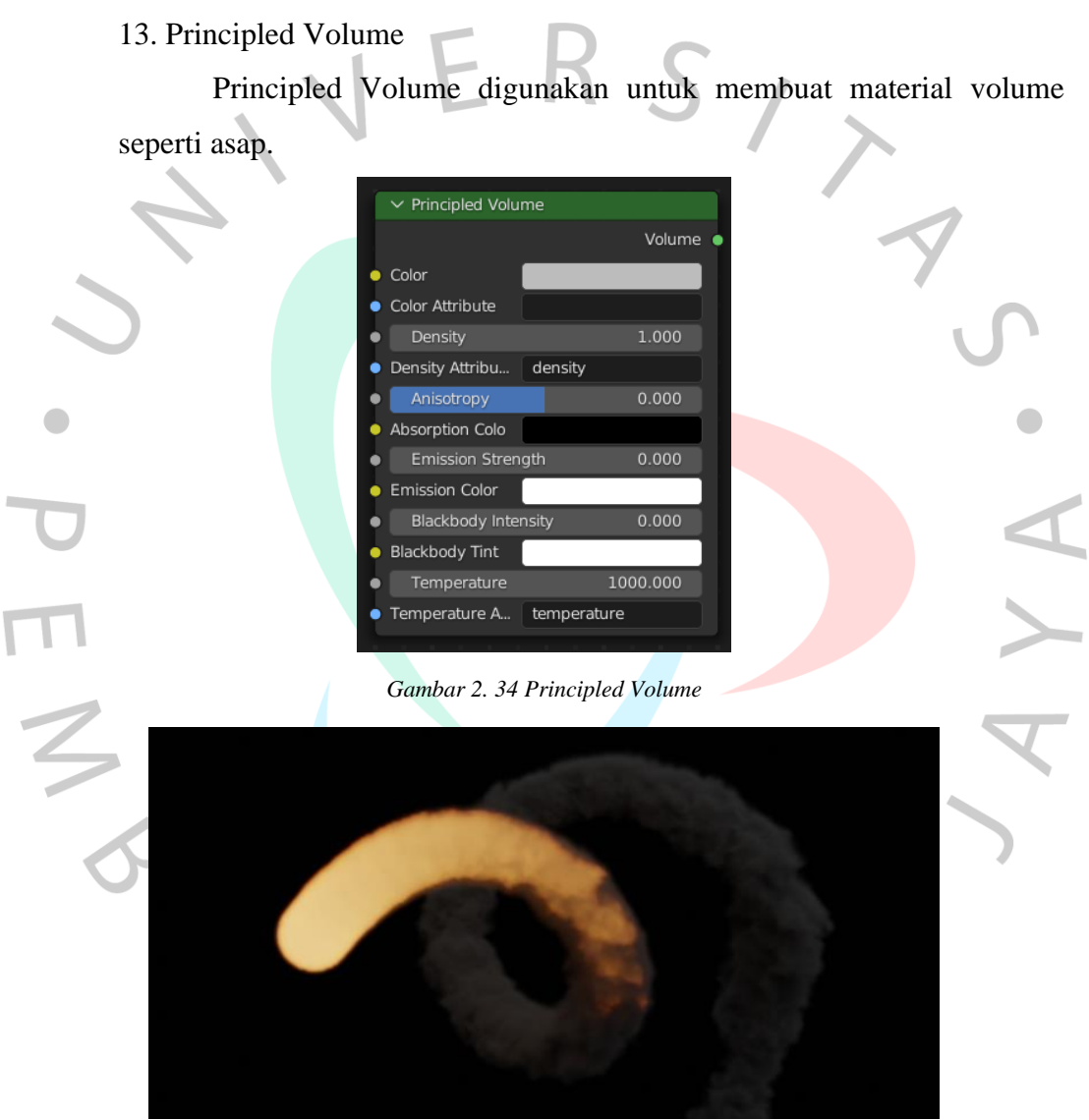

*Gambar 2. 35 Contoh Principled Volume*

## 14. Refraction BSDF

Refraction BSDF digunakan untuk menambahkan refleksi *glossy* dengan distribusi *sharp* atau *microfacet* pada material yang menyerap cahaya.

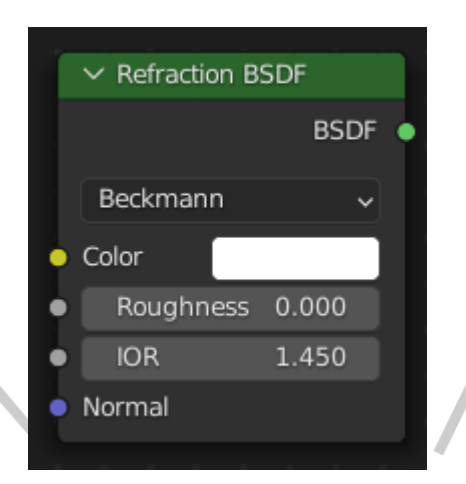

*Gambar 2. 36 Refraction BSDF*

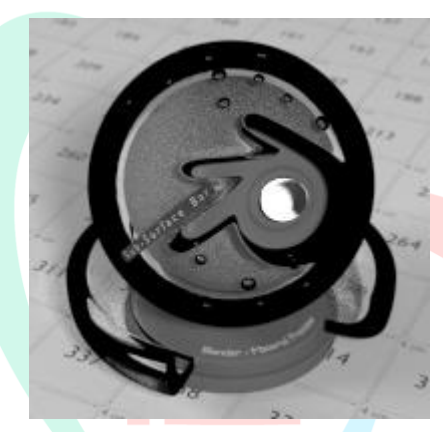

*Gambar 2. 37 Contoh Refraction BSDF*

15. Specular BSDF

Specular BSDF digunakan untuk menambahkan refleksi *specular*

pada material.

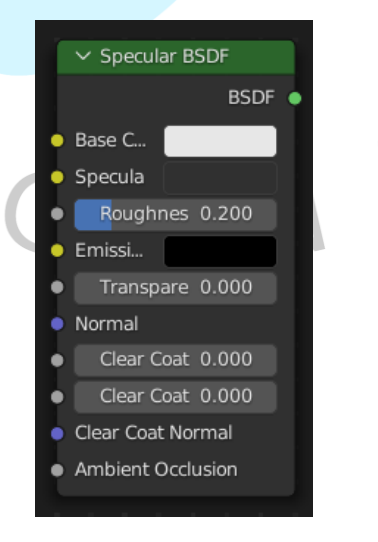

*Gambar 2. 38 Specular BSDF*

16. Subsurface Scattering

Subsurface Scattering digunakan untuk mensimulasikan efek penyerapan Cahaya pada material semi transparan, seperti kulit, lilin, dan *marble*.

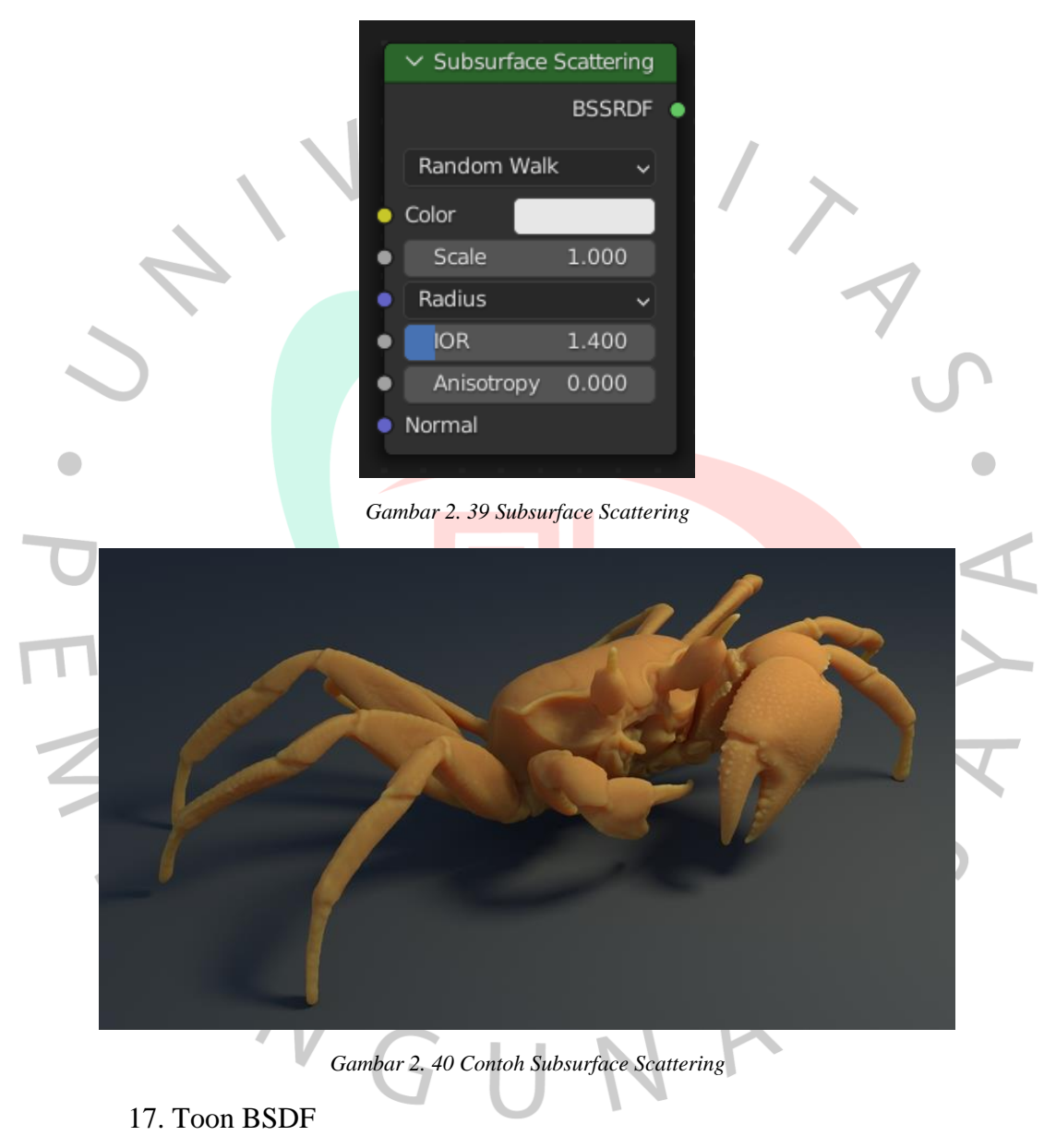

Toon BSDF digunakan untuk membuat material dengan efek kartun.

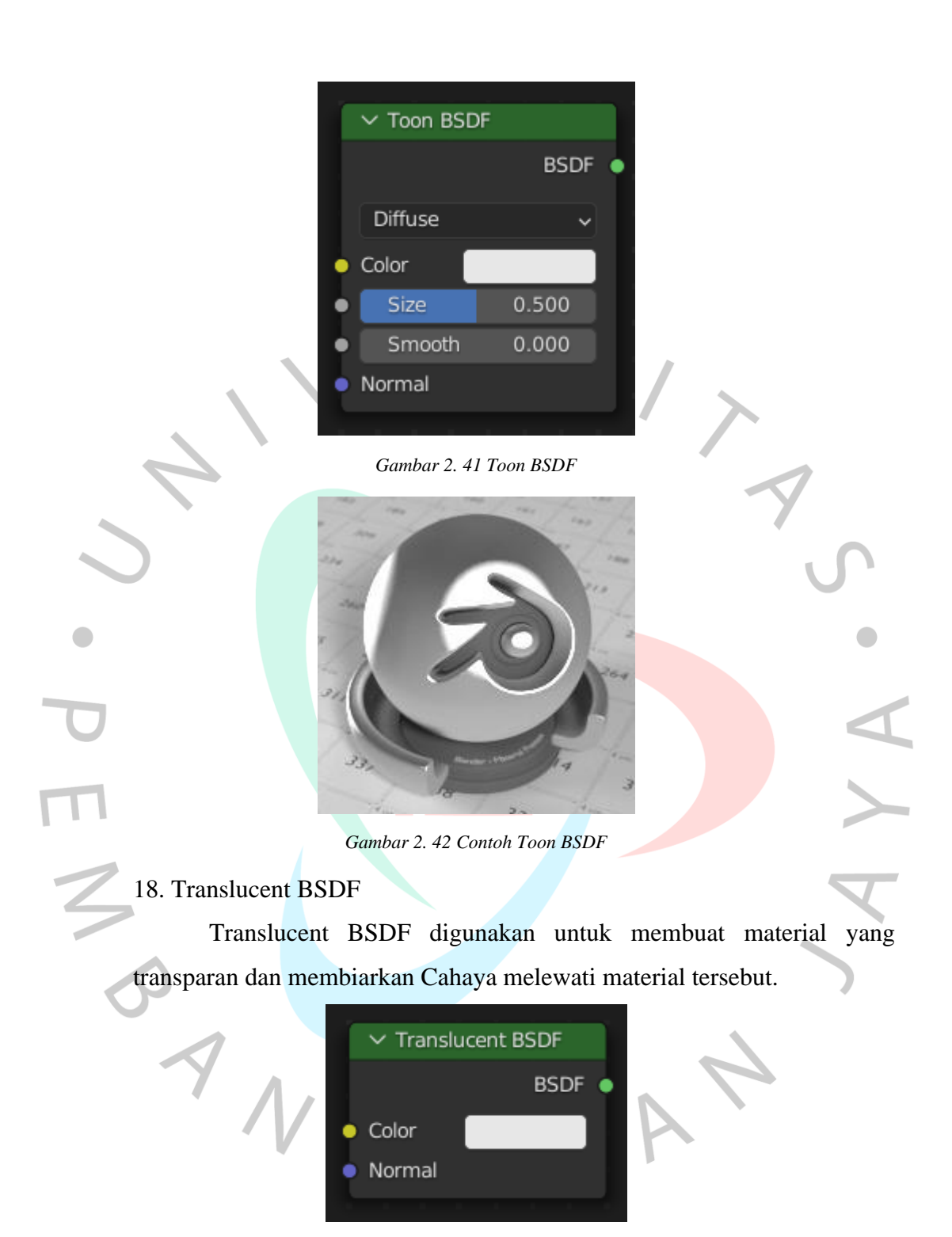

*Gambar 2. 43 Translucent BSDF*

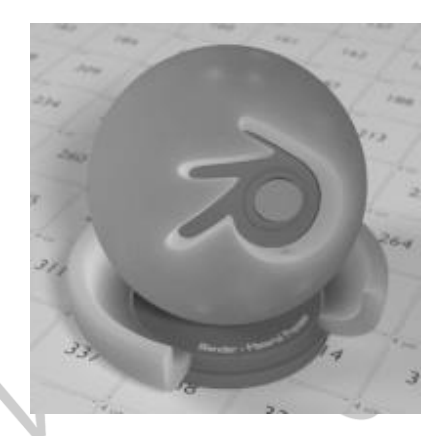

*Gambar 2. 44 Contoh Translucent BSDF*

## 19. Transparent BSDF

Transparent BSDF digunakan untuk menambahkan transparansi tanpa refleksi, sehingga Cahaya dapat melewati permukaan material seolah – olah tidak ada geometri di sana.

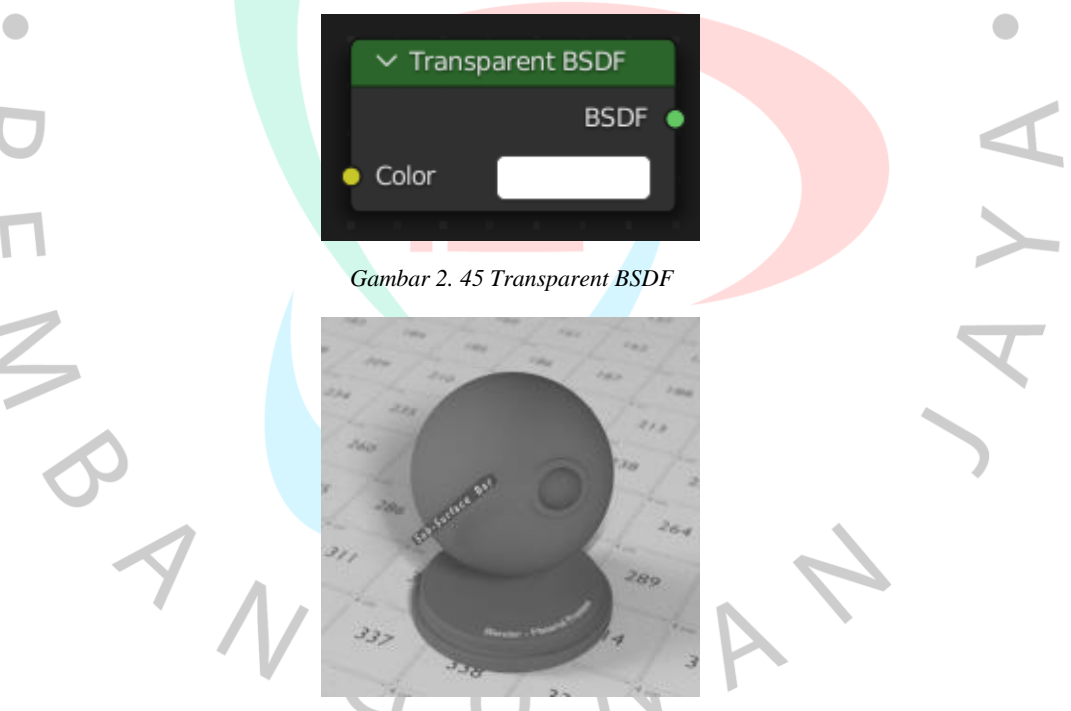

*Gambar 2. 46 Contoh Transparent BSDF*

## 20. Velvet BSDF

Velvet BSDF digunakan untuk menambahkan refleksi pada material seperti kain.

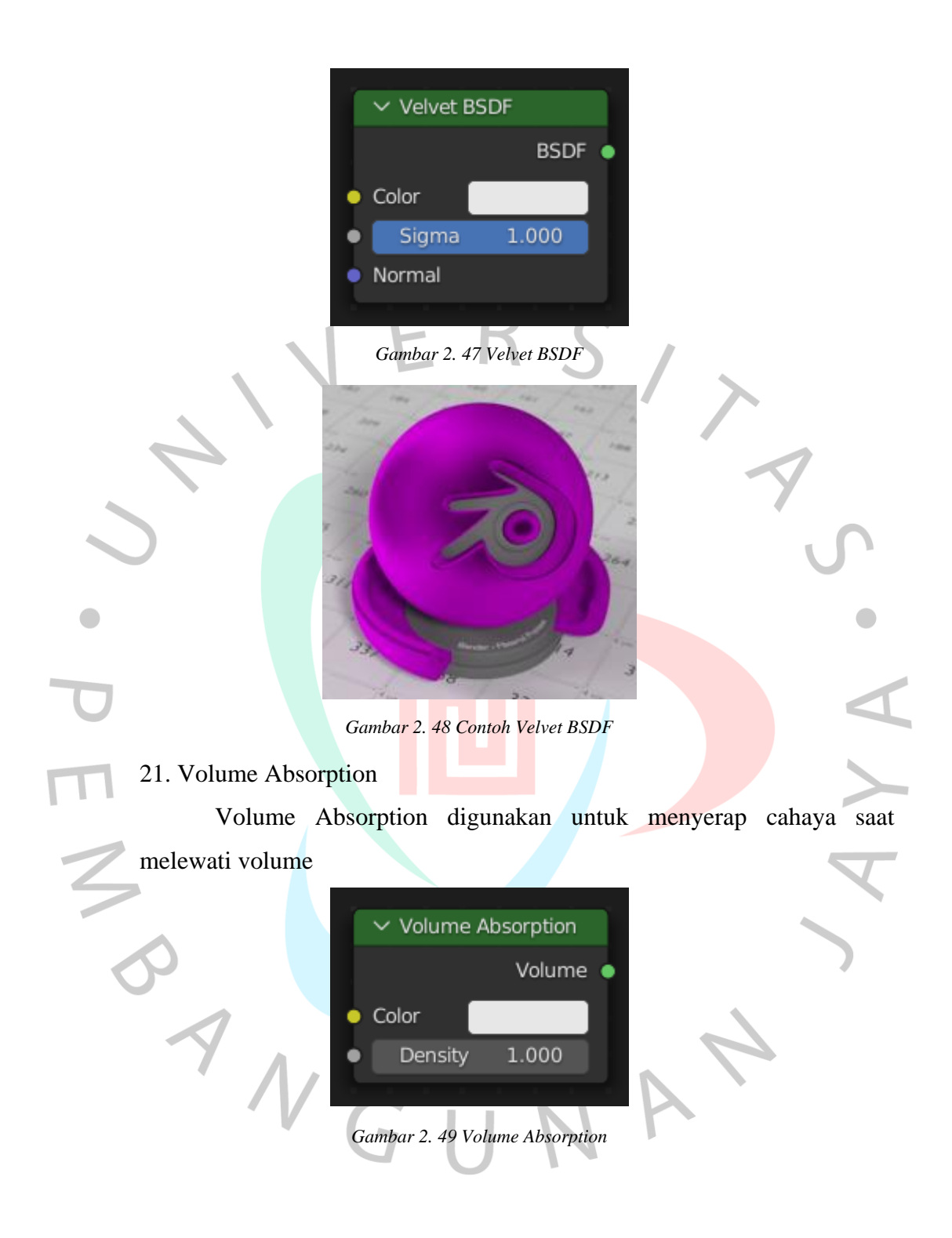

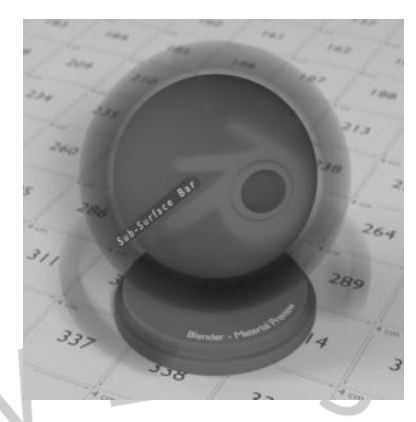

*Gambar 2. 50 Contoh Volume Absorption*

# 22. Volume Scatter

Volume Scatter digunakan untuk menambahkan efek kabut, debu, awan, sinar matahari, dan efek volume lainnya pada objek 3D

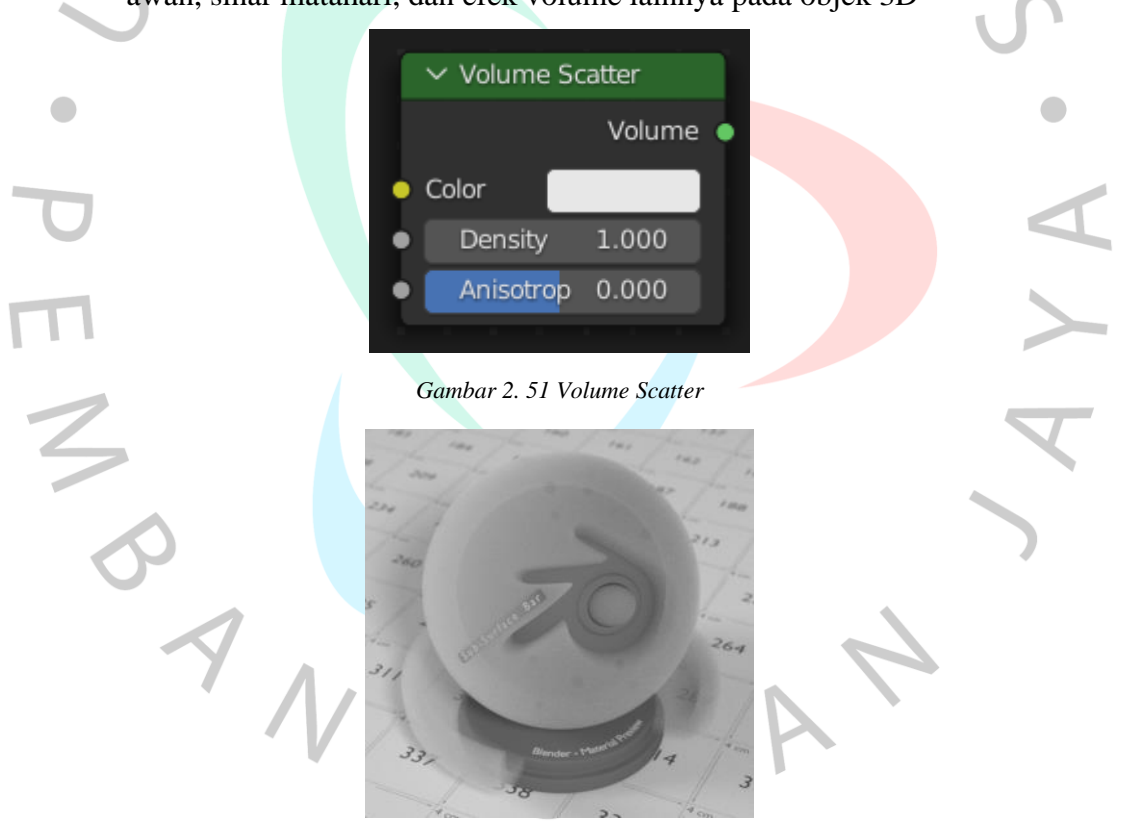

*Gambar 2. 52 Contoh Volume Scatter*

## **2.3.3 Texture**

Tekstur dalam 3D mengacu pada elemen visual yang diterapkan pada permukaan suatu objek atau lingkungan untuk memberi lebih banyak detail dan

kompleksitas. Tekstur mengandung informasi seperti warna, pola, dan sifat material serta berperan penting dalam mencapai realisme visual pada objek 3D.

Dalam dunia pemodelan 3D, tekstur berperan penting dalam meningkatkan tampilan objek agar lebih hidup. Tekstur dapat diterapkan ke berbagai elemen seperti karakter, objek, dan lingkungan agar lebih detail. Proses penerapan tekstur melibatkan penggunaan gambar atau pola visual yang diterapkan pada *surface* suatu objek melalui teknik *UV Mapping*. Setelah gambar tekstur diterapkan, pemodelan 3D dapat menyesuaikan parameter seperti skala, rotasi, dan posisi untuk meningkatkan tampilan tekstur.

Tekstur dapat diterapkan dan diedit menggunakan perangkat lunak pemodelan 3D seperti Blender, Autodesk Maya, dan Cinema 4D. Tekstur memungkinkan seniman 3D mencapai realistis tingkat tinggi dan menciptakan visualisasi menakjubkan di industri animasi, video *game*, arsitektur, dan bidang lainnya.

1. Brick Texture Node

Brick Texture Node adalah sebuah node pada *shader* editor yang digunakan untuk membuat *texture* permukaan bata pada objek 3D.

|  | $\vee$ Brick Texture |                   |  |
|--|----------------------|-------------------|--|
|  |                      | Color             |  |
|  |                      | Fac               |  |
|  | Offset               | 0.500             |  |
|  | Frequency            | $\overline{2}$    |  |
|  | Squash               | 1.000             |  |
|  | Frequency            | $\overline{2}$    |  |
|  | Vector               |                   |  |
|  | Color1               |                   |  |
|  | Color2               |                   |  |
|  | Mortar               |                   |  |
|  | Scale                | 5.000             |  |
|  | Mortar Size          | 0.020             |  |
|  | Mortar Smo           | 0.100             |  |
|  | <b>Bias</b>          | 0.000             |  |
|  |                      | Brick Width 0.500 |  |
|  |                      | Row Height 0.250  |  |
|  |                      |                   |  |

*Gambar 2. 53 Brick Texture Node*

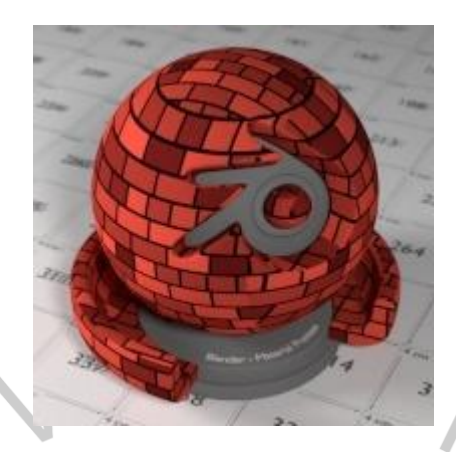

*Gambar 2. 54 Contoh Brick Texture Node*

## 2. Checker Texture Node

Checker Texture Node adalah sebuah node pada *shader* editor yang digunakan untuk membuat *texture* permukaan papan catur pada objek 3D, biasanya *checker texture* node digunakan untuk melihat *texture* UV map pada objek tersebut.

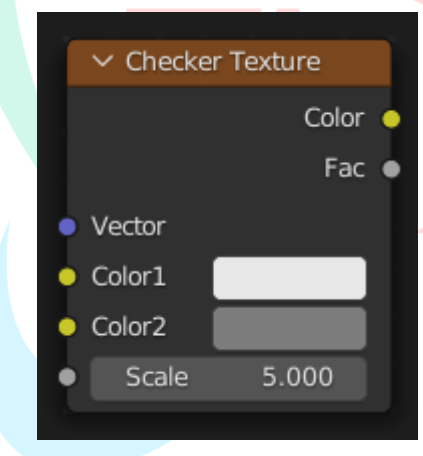

*Gambar 2. 55 Checker Texture*

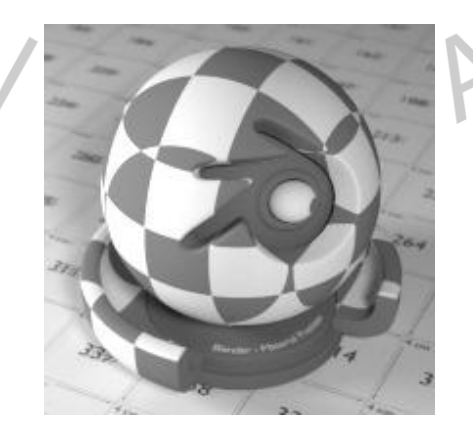

*Gambar 2. 56 Contoh Checker Texture*

3. Environment Texture Node

Environment Texture Node adalah sebuah node pada Shader Editor yang digunakan untuk memberikan pencahayaan pada objek 3D menggunakan gambar atau foto.

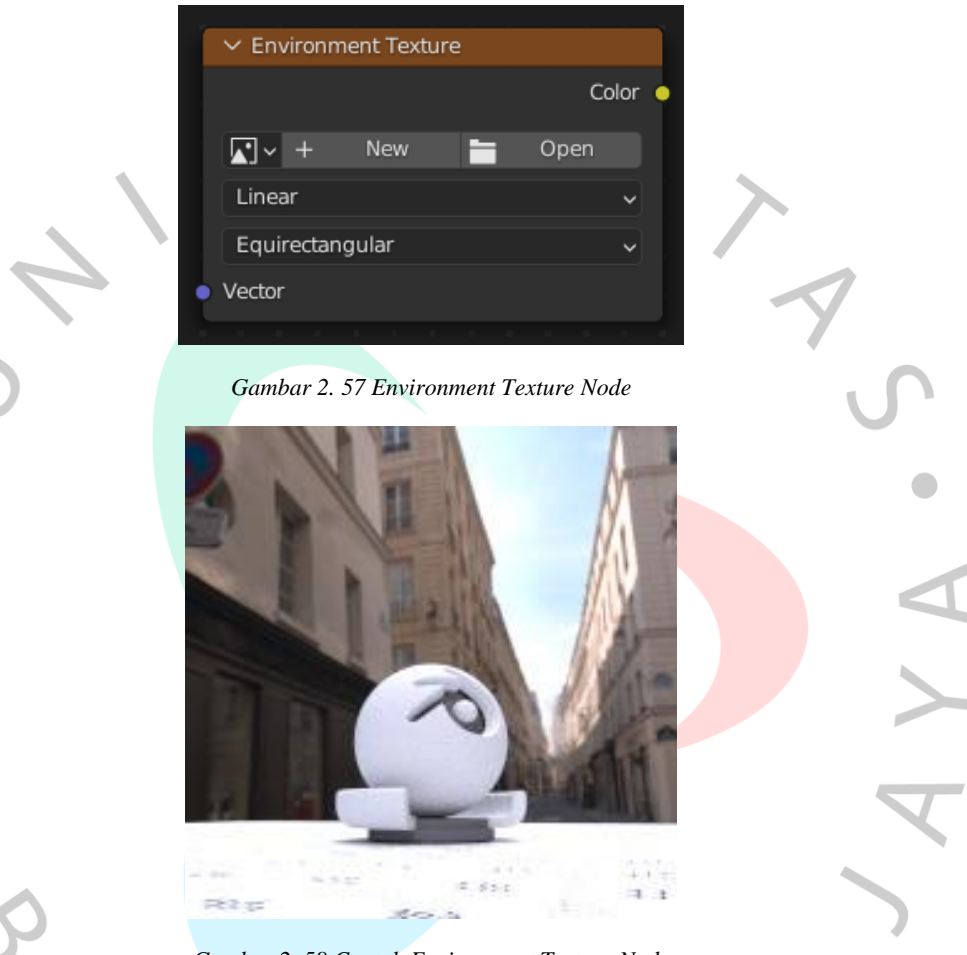

*Gambar 2. 58 Contoh Environment Texture Node*

4. Gradient Texture Node

Gradient Texture Node adalah sebuah node pada *shader* editor yang digunakan untuk membuat *texture* permukaan dengan gradasi warna pada objek 3D.

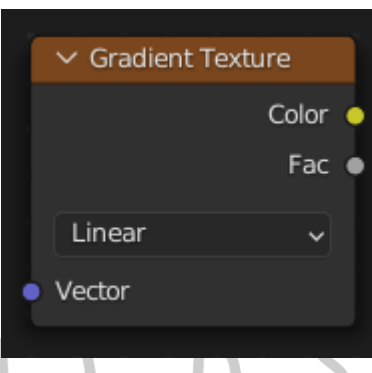

*Gambar 2. 59 Gradient Texture*

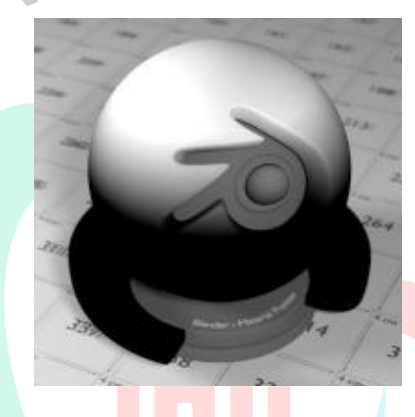

*Gambar 2. 60 Contoh Gradient Texture*

5. IES Texture Node

IES Texture Node adalah sebuah node pada *shader* editor yang digunakan untuk mencocokkan pencahayaan pada objek 3D dengan pencahayaan dunia nyata berdasarkan *file* gambar IES (*Illuminating Enginering Society*).

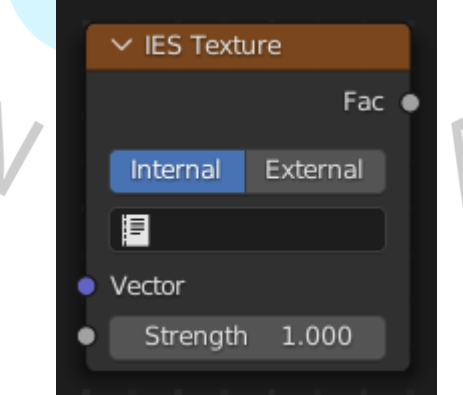

*Gambar 2. 61 IES Texture Node*

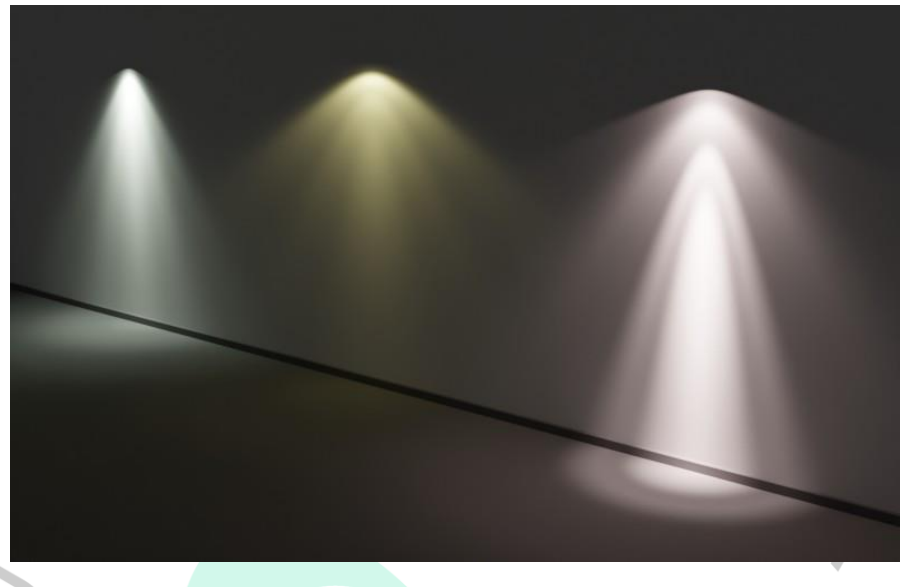

*Gambar 2. 62 Contoh IES Texture Node*

6. Image Texture Node

 $\bullet$ 

Image Texture Node adalah sebuah node pada *shader* editor yang digunakan untuk memberikan sebuah gambar atau foto sebagai *texture* pada objek 3D.

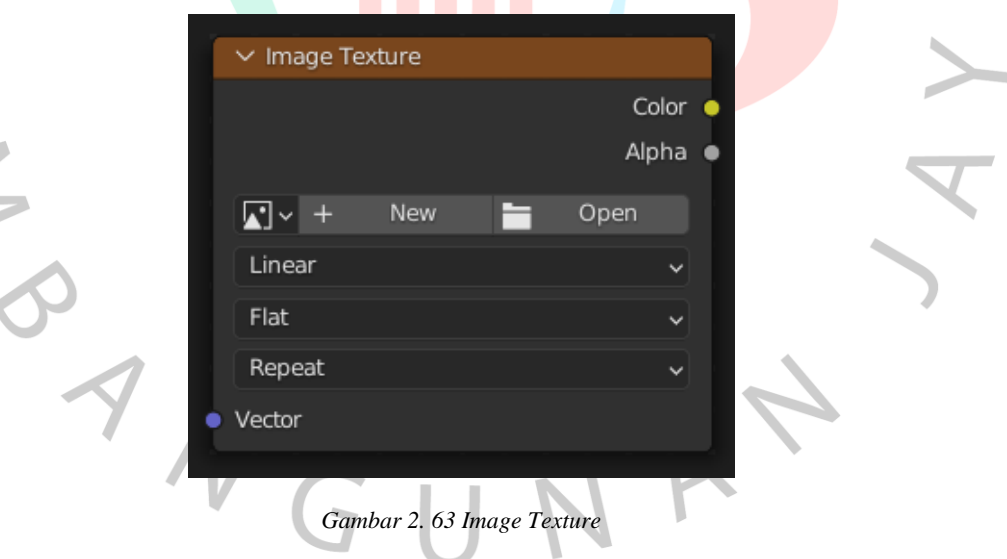

7. Magic Texture Node

Magic Texture Node adalah sebuah node pada *shader* editor yang digunakan untuk menambahkan efek warna – warni bergelombang tetesan air pada permukaan objek 3D.

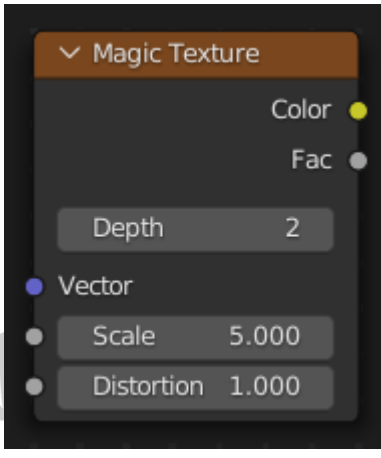

*Gambar 2. 64 Magic Texture*

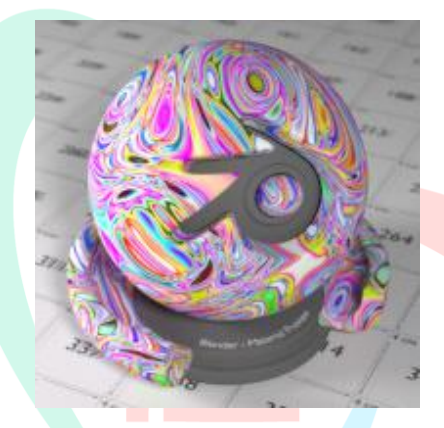

*Gambar 2. 65 Contoh Magic Texture*

8. Musgrave Texture Node

Musgrave Texture Node adalah sebuah node pada *shader* editor yang digunakan untuk membuat *texture* permukaan dengan efek bercak – bercak pada objek 3D

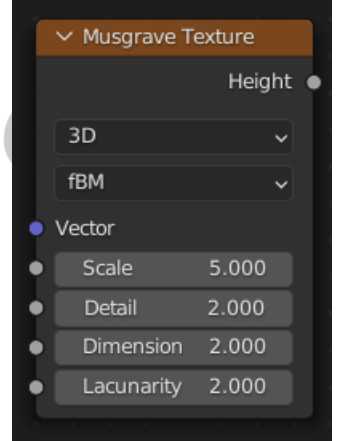

*Gambar 2. 66 Musgrave Texture*

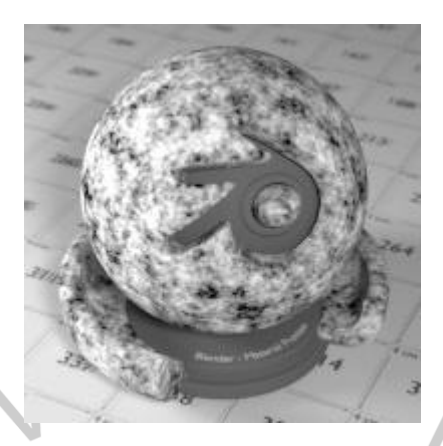

*Gambar 2. 67 Contoh Musgrave Texture*

9. Noise Texture Node

Noise Texture Node adalah sebuah node pada *shader* editor yang digunakan untuk membuat *texture* permukaan dengan efek bercak – bercak pada objek 3D.  $\Box$ 

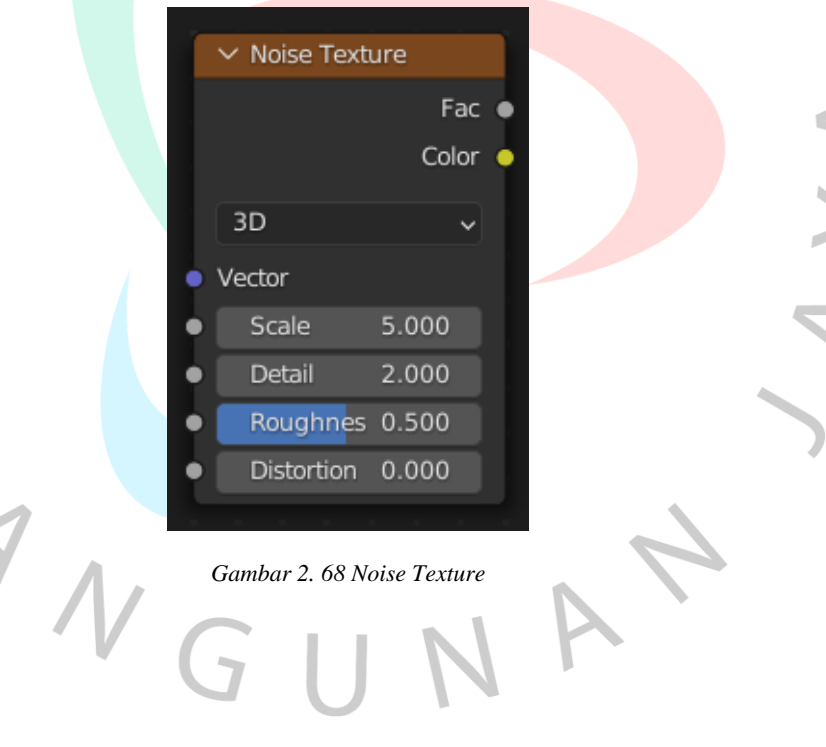

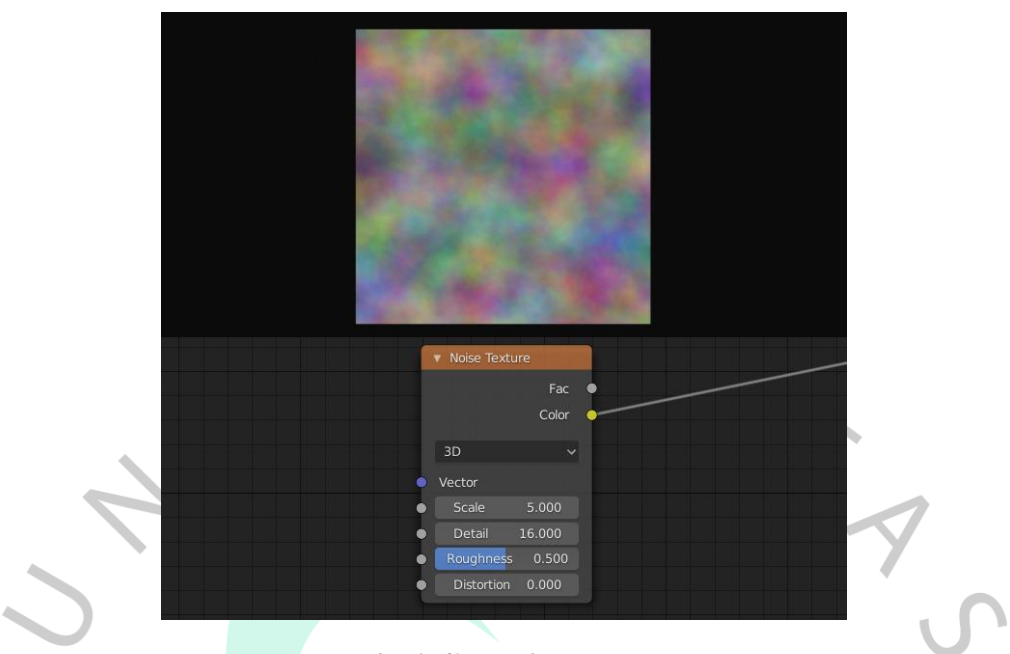

*Gambar 2. 69 Contoh Noise Texture*

 $\begin{array}{c} \bullet \\ \bullet \end{array}$ 10. Point Density Node

> Point Density Node adalah sebuah node pada *shader* editor yang digunakan untuk menambahkan titik – titik *volumetric* pada setiap partikel atau *vertex* dari objek lain.

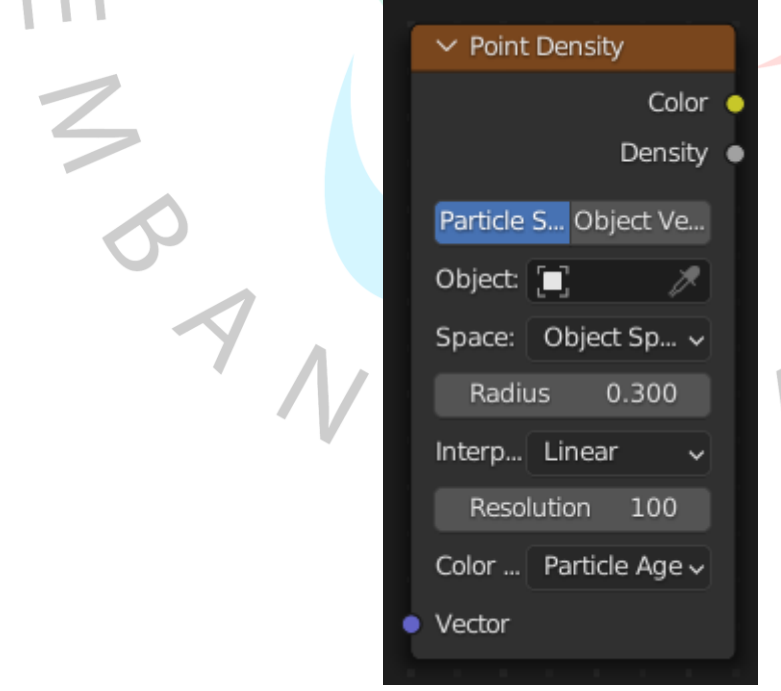

*Gambar 2. 70 Point Density Node*

 $\bullet$ 

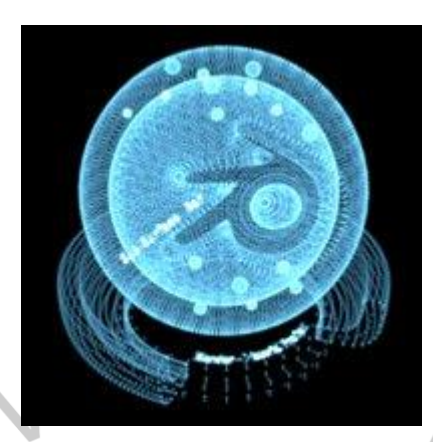

*Gambar 2. 71 Contoh Point Density Node*

## 11. Sky Texture Node

Sky Texture Node adalah sebuah node pada *shader* editor yang digunakan untuk menambahkan efek pencahayaan langit.

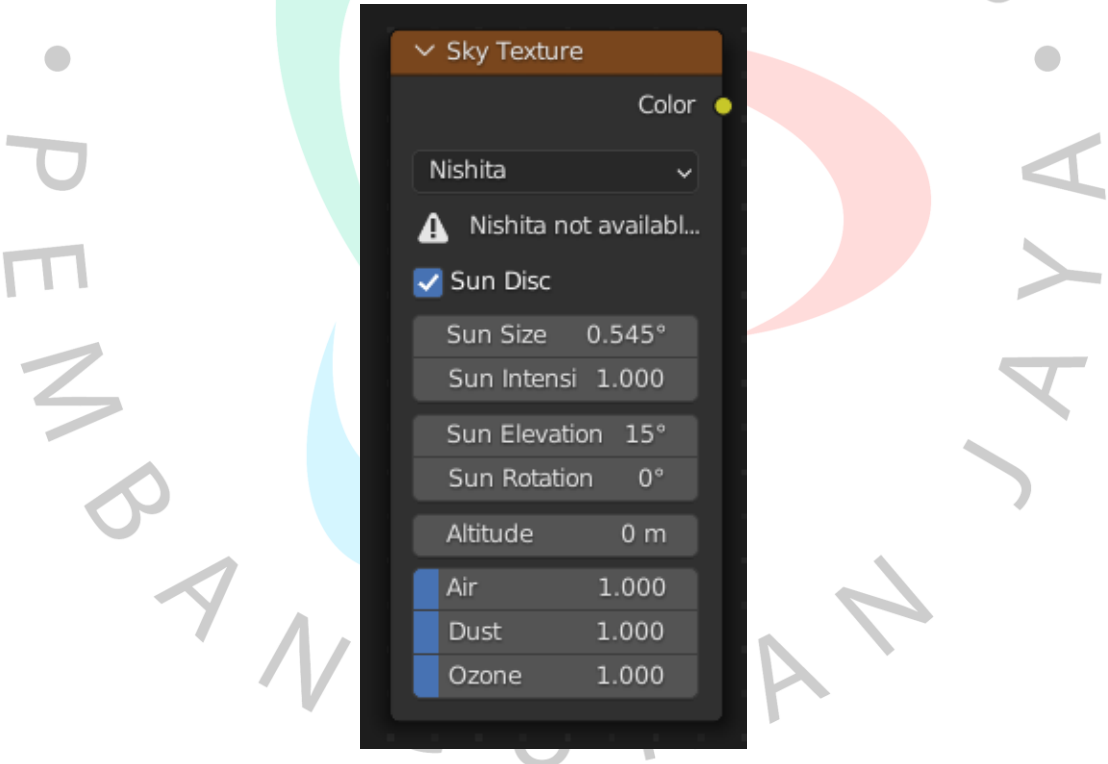

*Gambar 2. 72 Sky Texture Node*

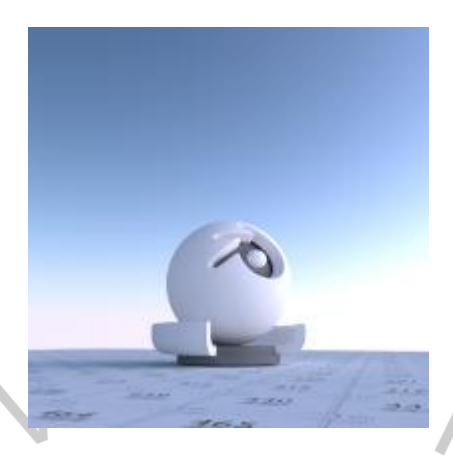

*Gambar 2. 73 Contoh Sky Texture Node*

12. Voronoi Texture Node

AV 7

Voronoi Texture Node adalah sebuah node pada *shader* editor yang digunakan untuk membuat *texture* permukaan dengan efek bercak – bercak pada objek 3D

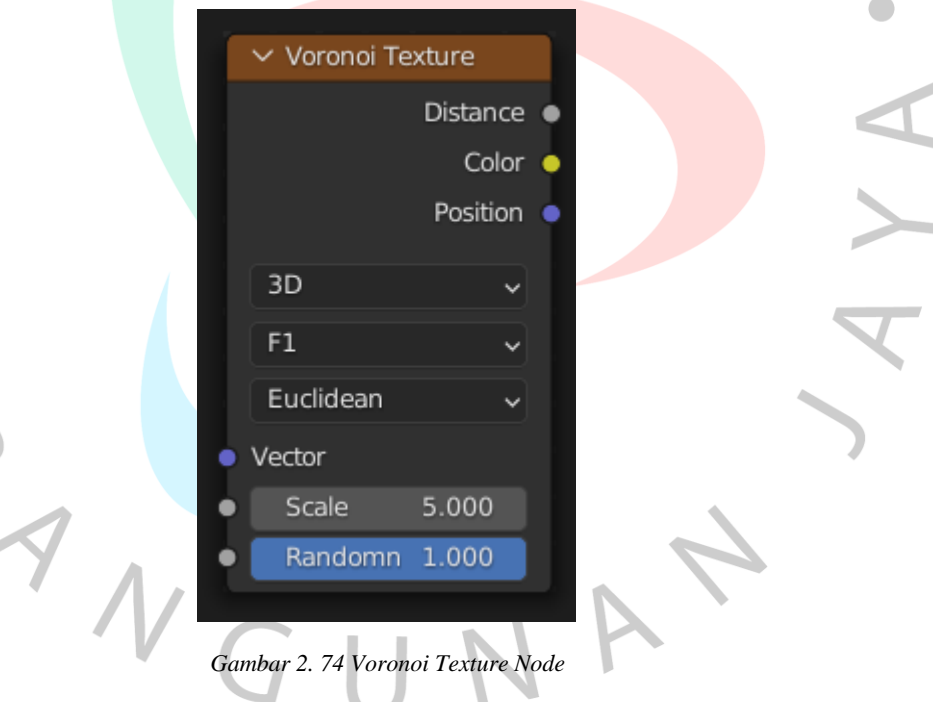

| <b>v</b> Voronoi Texture<br>v Subtract<br>$\blacktriangledown$ Less Than<br><b>v</b> Voronoi Texture<br>Value ·<br>Value<br>Distance<br><b>Distance</b><br>$\bullet$<br>$\bullet$<br>Color<br>Color<br>٠<br>۰<br>Subtract<br>Less Than<br>$\checkmark$<br>$\checkmark$<br>Position<br>Position<br>$\bullet$<br>۰<br>Clamp<br>Clamp<br>2D<br>2D<br>$\checkmark$<br>$\checkmark$<br>Value<br>Value<br>Smooth F1<br>F1<br>$\left  \mathbf{v} \right $<br>Value<br>Value<br>$\vee$<br>0.060<br>Euclidean<br>Euclidean<br>$\checkmark$<br>M |  |
|----------------------------------------------------------------------------------------------------|--|
|                                                                                                    |  |
|                                                                                                    |  |
|                                                                                                    |  |
|                                                                                                    |  |
|                                                                                                    |  |
|                                                                                                    |  |
|                                                                                                    |  |
| Vector<br>Vector                                                                                                    |  |
| 5.000<br>5.000<br>Scale<br>Scale                                                                                                    |  |
| Smoothness 1.000<br>Randomness 1.000<br>۰                                                                                                    |  |
| Randomness 1.000                                                                                                    |  |

*Gambar 2. 75 Contoh Voronoi Texture Node*

13. Wave Texture Node

ON N

 $\bullet$ 

Wave Texture Node adalah sebuah node pada *shader* editor yang digunakan untuk membuat *texture* permukaan dengan efek gelombang pada objek 3D.

 $\bullet$ 

|                          | $\vee$ Wave Texture |       |  |
|--------------------------|---------------------|-------|--|
|                          |                     | Color |  |
|                          |                     | Fac   |  |
|                          | Bands               |       |  |
|                          | х                   |       |  |
|                          | Sine                |       |  |
|                          | Vector              |       |  |
|                          | Scale               | 5.000 |  |
| $\overline{\phantom{a}}$ | Distortion          | 0.000 |  |
|                          | Detail              | 2.000 |  |
| J                        | Detail Scale        | 1.000 |  |
| ļ                        | Detail Roug 0.500   |       |  |
|                          | Phase Offse 0.000   |       |  |
|                          |                     |       |  |

*Gambar 2. 76 Wave Texture*

| * Wave Texture              | * Wave-Texture                  | * Wave Texture             | v Wave Texture           | + Wave-Texture             |
|-----------------------------|---------------------------------|----------------------------|--------------------------|----------------------------|
|                             |                                 |                            |                          |                            |
| Color .                     | Color                           | Color                      | Color                    | Color                      |
| Fac o                       | Fac o                           | Fac                        | Fac                      | Fac 4                      |
| <b>Bands</b><br>w.          | Bands<br>u                      | Bands<br>u                 | Rings                    | Rings<br>×                 |
| $\mathbf{x}$<br>wi          |                                 | z<br>$\ddot{}$             | Y                        | Spherical<br>v.            |
| u                           | Diagonal                        | u                          |                          | Site                       |
| Saw                         | Sine                            | Sine                       | Saw                      |                            |
| Vector<br>1200<br>Scale     | Vector<br><b>Scale</b><br>2.000 | Vector<br>2.800<br>Scole   | Vector<br>Scale<br>2.100 | Vector<br>1.590<br>Scale   |
| 12.000<br><b>Distortion</b> | 12,000<br>Distortion            | 0.000<br><b>Distortion</b> | $-3,070$<br>Distortion   | 8.300<br><b>Distortion</b> |
| 2150<br>Detail              | 16.000<br>Detail                | 0.000<br>Detail            | 4,000<br>Detail          | 0.750<br>Detail            |
| Detail Scale 1.050          | Detail Scale 0.740              | Detail Scale 0.000         | Detail Scale 1,800       | Detail Scale 1.600         |
| Detail Roughne 0.500        | Detail Roughne 0.500            | Detail Roughne 0.500       | Detail Roughne 0.500     | Detail Roughne 0.500       |

*Gambar 2. 77 Contoh Wave Texture*

14. White Noise Texture

White Noise Texture adalah sebuah node pada *shader* editor yang digunakan untuk membuat *texture* permukaan dengan efek *noise* acak pada

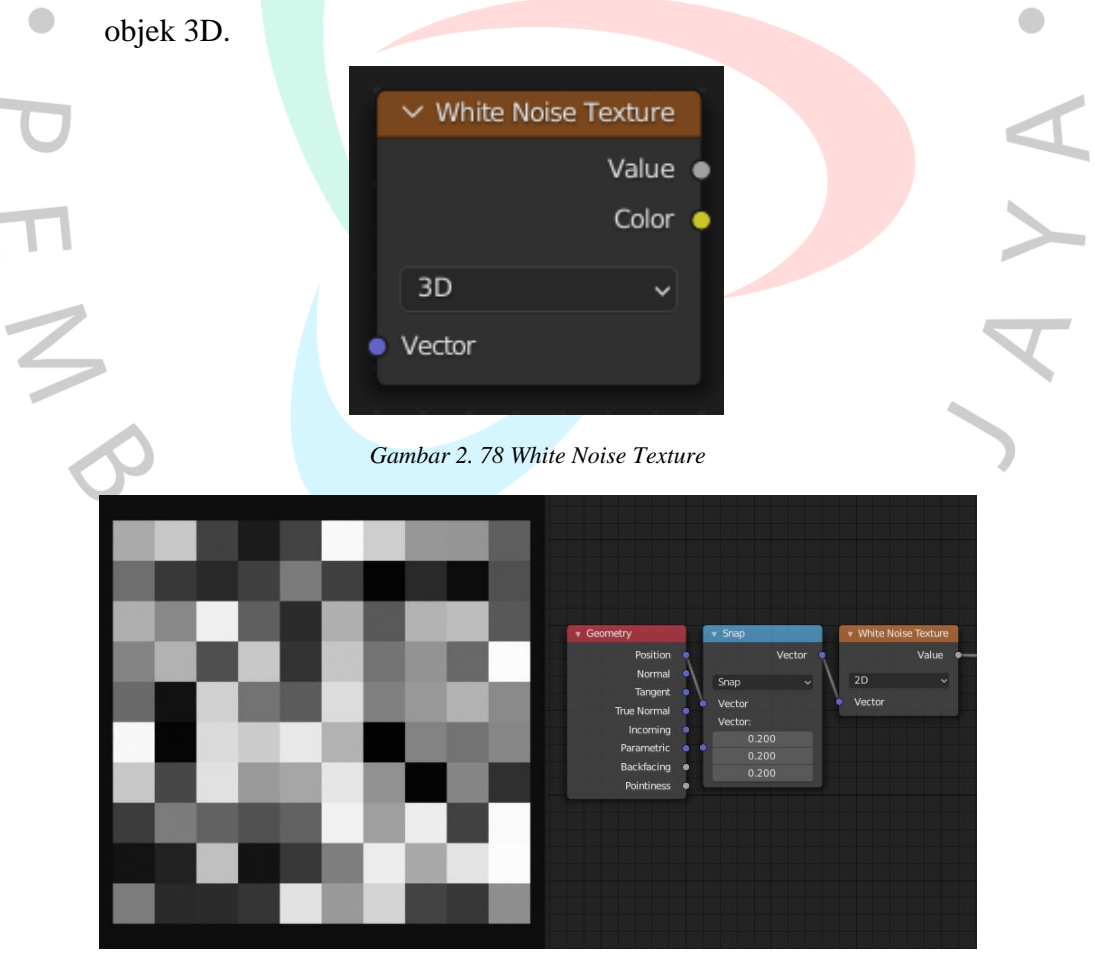

*Gambar 2. 79 Contoh White Noise Texture*

### **2.3.4 Lighting**

*Lighting* adalah kumpulan alat dan teknik untuk mensimulasikan cahaya dalam lingkungan 3D. Teknik pencahayaan 3D menawarkan fleksibilitas yang besar dalam tingkat detail dan fungsional. Sama seperti dalam fotografi dan film, tahap pencahayaan dari *pipeline* animasi 3D adalah tentang menyiapkan sumber cahaya yang berbeda untuk menampilkan pemandangan dengan cara tertentu. Pencahayaan sangat penting dalam animasi 3D karena perlu mendukung cerita, menyampaikan suasana adegan, dan secara visual mewakili lokasi, waktu, dan cuaca.

1. Point Lighting

*Point lighting* adalah titik cahaya *omni – directional*, titik yang memancarkan jumlah cahaya yang sama ke semua arah, *point lighting* berbentuk lingkaran.

2. Spot Lighting

*Point lighting* merupakan pencahayaan yang memiliki sumber cahaya yang fokus pada suatu objek, pencahayaan yang berbentuk kerucut.

3. Area Lighting

*Area lighting* merupakan pencahayaan yang menghasilkan cahaya yang merata dan sama dengan permukaan yang ditentukan.

4. Sun Light

*Sun light* merujuk pada sumber cahaya sinar matahari

5. Directional Light

Directional light adalah jenis cahaya yang berasal dari suatu arah yang spesifik dan memiliki sinar yang sejajar.

6. Ambient Light

*Ambient Light* adalah cahaya latar secara keseluruhan yang merata. Cahaya *ambient* mensimulasikan pencahayaan yang datang dari berbagai arah.

#### **2.3.4.1 Basic Three-point lighting**

Basic Three – point lighting adalah teknik standar yang digunakan dalam media visual seperti teater, video, film, fotografi, dan 3D. Dengan menggunakan

tiga posisi berbeda, fotografer dapat menerangi subjek sesuai keinginan (mengontrol atau menghilangkan sepenuhnya bayangan akibat pencahayaan langsung). Cara ini menggunakan tiga lampu yang disebut lampu *key light*, *fill light*, dan *back light*.

1. Key light

*Key light* adalah cahaya utama yang ditempatkan di satu sisi kamera atau objek sehingga sisi ini terang dan sisi lainnya memiliki beberapa bayangan

2. Fill Light

*Fill light* adalah Cahaya sekunder yang ditempatkan di sisi yang berlawanan dengan *key light*. Digunakan untuk mengisi bayangan yang dihasilkan oleh *key light*. *Fill light* biasanya lebih lembut dan kurang terang dari pada *key light.*

3. Back Light

Back Light adalah cahaya yang ditempatkan di belakang subjek dan meneranginya dari belakang. Tujuannya bukan untuk memberikan pencahayaan langsung seperti *key light* dan *fill light*, tetapi untuk memberikan efek pencahayaan di sekitar tepi subjek.

4. Indirect Illumination

*Indirect Illumination* mengacu pada cahaya yang dipantulkan oleh permukaan objek dan bukan dari sumber Cahaya langsung. *Indirect Illumination* dapat menentukan berapa banyak energi pencahayaan yang diteruskan ke objek dan permukaan saat energi tersebut bergerak melalui adegan. *Indirect Illumination* dapat disesuaikan dengan kedalaman difus dan pengaturan sampling dalam *render*.

5. Caustics

*Caustics* adalah efek Cahaya yang dihasilkan ketika cahaya melewati permukaan transparan atau reflektif, seperti air atau kaca. Efek ini menghasilkan bayangan atau pola cahaya yang terdistorsi pada permukaan di sekitarnya. *Caustics* dapat digunakan dalam fotografi dan sinematografi

untuk menciptakan efek yang menarik dan dramatis pada gambar atau video.

6. HDRI

HDRI (*High Dynamic Range Imaging*) adalah teknik yang digunakan untuk menciptakan latar belakang lingkungan yang realistis dalam *rendering* 3D. Dengan menggunakan HDRI, dapat menambahkan cahaya, bayangan dan refleksi yang akurat ke dalam adegan, sehingga menciptakan tampilan yang lebih hidup.

## **2.4 Desain Environment 3D**

Desain *environment* 3D adalah proses menciptakan *landscape* digital imersif yang meniru lingkungan sekitar atau imajinasi dalam 3D. Desainer menggunakan berbagai alat dan teknik untuk menciptakan dunia yang terlihat dan terasa sangat realistis. Beberapa aspek penting dari desain lingkungan 3D

1. Skala dan Proporsi

Lingkungan 3D dapat secara akurat mewakili skala dan proporsi memungkinkan menciptakan *landscape*, struktur, arsitektur, atau lingkungan *miniature* yang luas.

2. Alat dan Perangkat Lunak

Menciptakan lingkungan 3D memerlukan alat dan perangkat lunak khusus, dan pilihan perangkat lunak dapat berdampak signifikan terhadap kualitas dan efisiensi proses desain. Pilihan perangkat lunak untuk membuat lingkungan 3D termasuk 3Ds Max, Maya, Blender dan Cinema 4D.

3. Jenis Lingkungan

Lingkungan 3D hadir dalam berbagai bentuk, masing – masing berkontribusi terhadap pengalaman pengguna dengan cara yang berbeda. Lingkungan berfungsi sebagai kanvas tempat cerita, dan dapat berdampak signifikan pada suasana hati. Jenis lingkungan 3D biasanya mencakup pemandangan alam, kota, pesawat luar angkasa, fiksi ilmiah, dan dunia fantasi.

#### 4. Tantangan

Merancang lingkungan 3D untuk *video game*, video musik, dan iklan bisa menjadi proses yang rumit dan sulit. Meskipun kemajuan teknologi telah mempermudah pembuatan lingkungan yang sangat detail dan realistis, seniman lingkungan 3D masih menghadapi banyak tantangan, termasuk menyampaikan cerita, suasana, dan narasi melalui penempatan objek dan detail lingkungan.

5. Pencahayaan dan Atmosfer

Pencahayaan adalah elemen kunci saat mendesain lingkungan 3D karena membantu memberikan pengalaman yang realistis dan mendalam bagi pengguna. Berbagai jenis pencahayaan dapat digunakan untuk meningkatkan suasana. Lingkungan 3D.

6. Kolaborasi

Mendesain lingkungan 3D sering kali memerlukan kolaborasi dengan anggota tim pengembang lainnya, seperti desainer konsep, *modeler*, dan animator. Komunikasi dan kolaborasi yang efektif sangat penting untuk menciptakan lingkungan 3D yang menarik dan menakjubkan secara visual.

Merancang lingkungan 3D adalah proses yang melibatkan beberapa langkah penting untuk menghidupkan ruang virtual. Dari pengembangan konsep hingga pengoptimalan, setiap tahap berkontribusi untuk menciptakan lingkungan yang menarik secara visual dan imersif. Proses dimulai dengan pengembangan konsep, di mana ide – ide dikumpulkan, konsep kasar dibuat, dan referensi dikumpulkan untuk menentukan tampilan dan nuansa lingkungan yang diinginkan.

Pada tahap ini, tentukan gaya visual, tema, dan suasana hati. Setelah konsep ditetapkan, model lingkungan 3D terperinci dibuat menggunakan perangkat lunak khusus seperti Autodesk Maya atau Blender. Model ini mencakup elemen-elemen seperti medan, bangunan, dan tanah yang menjadi dasar ruang virtual. Tekstur dan bayangan menghidupkan model 3D dengan menerapkan tekstur dan material pada permukaan, meningkatkan realisme dan kualitas visual. Desain pencahayaan juga merupakan aspek penting, menciptakan kedalaman dan suasana melalui

penempatan sumber cahaya yang strategis, menyesuaikan intensitas dan warna, serta menciptakan bayangan. Efek dinamis seperti efek partikel dan elemen interaktif digabungkan untuk meningkatkan realisme lingkungan.

Efek-efek ini memberikan pergerakan, kehidupan, dan pengalaman. Pengoptimalan adalah langkah terakhir dan memastikan lingkungan berjalan lancar dan efisien di berbagai platform dan perangkat. Keseimbangan antara kualitas visual dan performa dicapai dengan mengurangi jumlah poligon, mengoptimalkan tekstur, dan menyesuaikan pencahayaan dan efek. Proses ini memerlukan kolaborasi seniman, desainer, dan ahli teknis untuk mewujudkan artistik dan implementasi teknis. Terhadap detail, dipadukan dengan kreativitas artistik dan keahlian teknis, menciptakan lingkungan 3D yang menakjubkan.

Merancang lingkungan 3D adalah perjalanan menarik yang memungkinkan terciptanya dunia virtual yang imersif dan indah secara visual untuk *video game*, pengalaman realitas virtual, visualisasi arsitektur, dan banyak lagi. Dengan mengambil pendekatan sistematis dan menerima sifat berulang dari proses desain, desainer dapat menciptakan lingkungan menakjubkan yang meninggalkan kesan mendalam.

## **2.5. Definisi dan Sejarah Cyberpunk**

*Cyberpunk* adalah sub – genre fiksi ilmiah yang menggambarkan kota berteknologi maju. Gerakan ini dipengaruhi oleh subkultur punk dan budaya *hacker*. Warna biru muda keunguan menjadi ciri khas yang paling diingat banyak orang. Dengan kata lain, gerakan ini merupakan wujud timpang antara kehidupan kelas bawah dan kecanggihan teknologi (futuristik).

Distopia adalah konsep tentang kehidupan yang tidak berharga dan menakutkan. Ini terbalik dari utopia yang hidup dalam kemakmuran dan kecanggihan. Penurunan tingkat kehidupan disebabkan oleh terorisme dan wabah penyakit yang terus berlanjut, serta tekanan dari pemerintah dan pemimpin. Beberapa menggambarkan kehancuran *dystopia* karena perang dan teknologi, ini semua tentang kepunahan. Oleh karena itu, *cyberpunk* dikenal sebagai neon *dystopia*.

*Cyberpunk* berawal dari gerakan sastra, dan seiring berjalannya waktu, *cyberpunk* berkembang menjadi gerakan subkultur. Persepsi akan masa depan yang rahasia menjadi salah satu daya tarik gerakan ini. Gerakan ini kemudian menyebar ke film dan segala bentuk seni, desain, *fashion*, arsitektur dan banyak lagi. Seperti yang tertulis dalam cerpen Bruce Bethke "*Cyberpunk*" pada artikel "*Neon Dystopia, What is Cyberpunk*?" beberapa penulis mendedikasikan dirinya untuk menulis tentang gerakan ini. Mereka adalah William Gibson (dianggap sebagai pendiri gerakan cyberpunk), Bruce Sterling, Pat Cadigan, John Shirley, Lewis Shiner, dan Rudy Rucker.

Ciri visual *cyberpunk* pertama kali muncul pada film "Blade Runner" pada tahun 1982. Gedung – gedung bertingkat tinggi dan lampu neon dalam film ini menjadi ciri fiksi ilmiah *cyberpunk*. Pertama, dalam hal warna, film *cyberpunk* fokus pada penciptaan gambar yang misterius, indah, gelap, teknologi dan futuristik, *cyberpunk* memiliki kontras yang luar biasa dalam warna, kecerahan, dan kegelapan.

Menurut buku *Cyberpunk* and *Visual Culture* yang dirilis pada tahun 2017, estetika cyberpunk ditentukan oleh tiga yaitu

1. Bentuk : memakai banyak bentuk geometris

 $N$  G

- 2. Warna : memakai palet warna yang mencakup lampu neon berwarna kuning, merah dan biru, untuk palet warna gelap ada juga warna hitam dan ungu
	- 3. Luar angkasa : lingkungan gelap, bawah tanah, tetapi tetap ada dunia nyata

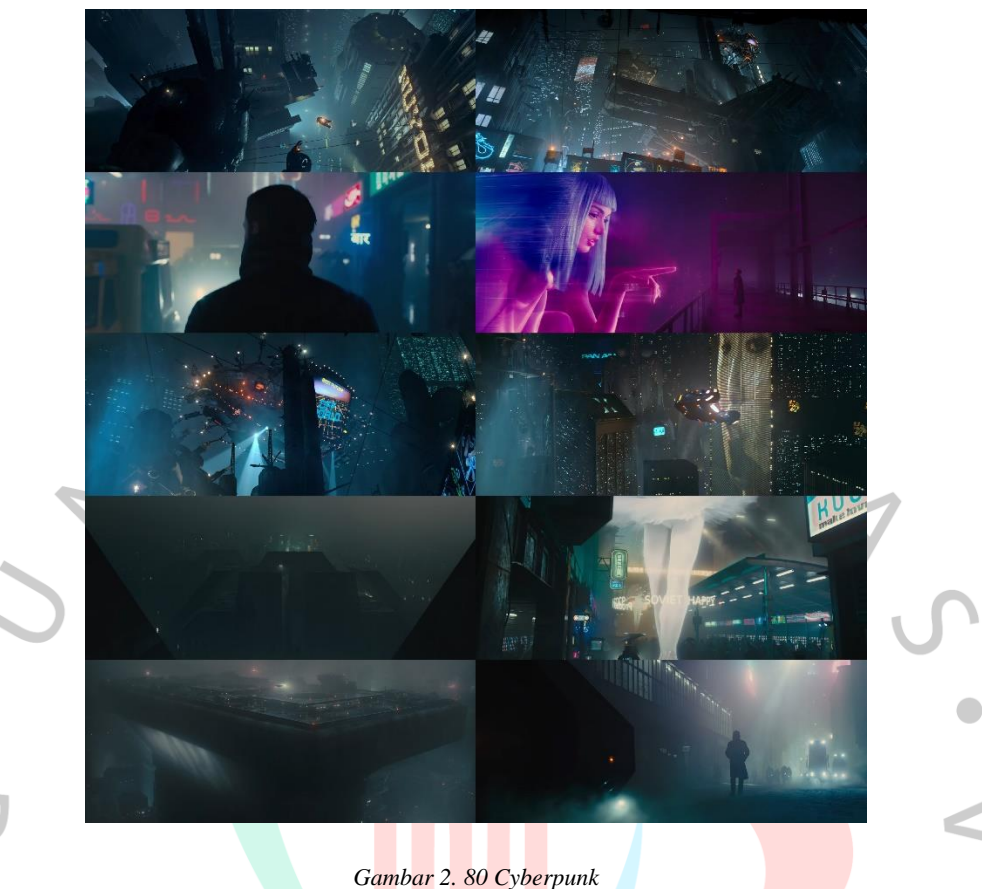

# **2.6 Miami**

Miami, kota dan ibu kota Miami – Dade di tenggara Florida dan merupakan pusat transportasi dan bisnis utama. Ini adalah Pelabuhan Atlantik di Teluk Biscayne di muara Sungai Miami dan berfungsi bertujuan resor utama. Wilayah metropolitan terbesar di negara bagian ini, Greater Miami mencakup Miami Beach, Coral Gables, Hialeah, North Miami, yang membentuk bagian Selatan "Gold Coast" Florida. Kota ini memiliki luas 35 mil persegi. Pada tahun 2010, jumlah penduduk kota ini adalah 399.457 jiwa, dan 2.496.435 jiwa tinggal di wilayah metropolitan Miami – Miami Beach – Kendall. Pada tahun 2020, jumlah penduduk kota mencapai 442.241 jiwa, dan jumlah penduduk sektor metro meningkat menjadi 2.701.767 jiwa

#### **2.6.1 Sejarah Miami**

Secara sejarah, Spanyol menemukan desa Indian Tequesta di lokasi tersebut pada abad ke – 16, yang kemungkinan dibangun 2.000 tahun yang lalu. Nama "Mayaimi" mungkin merujuk pada Danau Okeechobee atau suku Indian lokal yang terkait dengan danau tersebut. Upaya Spanyol untuk menaklukkan Tequesta termasuk pembentukan misi pada tahun 1567. Wilayah ini secara bergantian diduduki oleh Spanyol dan Inggris, namun ditaklukkan kembali oleh Spanyol dan Inggris, namun ditaklukkan kembali oleh Spanyol pada tahun 1783. Setelah Amerika Serikat, mengakuisisi Florida dari Spanyol pada tahun 1821, Fort Dallas dibangun pada tahun 1836 selama perang Seminole. Pemukim seperti Julia D. Tuttle dan William B. Brickell secara bertahap pindah ke daerah tersebut.

Pada tahun 1896, Henry M. Flagler memperluas Jalur Kereta Api Pantai Timur Florida ke Miami setelah Tuttle dan Brickell masing - masing menyumbangkan separuh tanah mereka untuk proyek tersebut. Kota ini didirikan pada tahun yang sama, dan Flagler berusaha untuk mempromosikan pariwisata dengan membangun pelabuhan dan hotel.

Selama ledakan lahan di Florida pada awal hingga pertengahan tahun 1920 an, populasi Miami meningkat tiga kali lipat, namun kehancuran spekulatif dan badai dahsyat pada tahun 1926 menghentikan kemajuan ini. Ledakan konstruksi singkat di Miami Beach pada pertengahan tahun 1930-an, dengan bangunan Art Deco, berakhir dengan Perang Dunia II. Setelah perang, tentara kembali, dan pada tahun 1950-an dan 1960-an, sejumlah besar imigran Amerika Latin datang, terutama dari Kuba. Setelah Revolusi Kuba pada tahun 1959, sekitar 500.000 warga Kuba melarikan diri ke Miami selama 15 tahun berikutnya dengan bantuan dari pemerintah federal AS. Pada tahun 1980-an, Miami mendapatkan reputasi sebagai pusat perdagangan kokain ilegal, dan pada awal tahun 1990-an terjadi beberapa insiden kekerasan terhadap turis asing. Namun menjelang akhir abad ke-20, pariwisata mulai pulih. Pada tahun 1992, Badai Andrew menyebabkan sekitar 50 kematian dan kerusakan properti yang signifikan di wilayah selatan Miami, namun kota itu sendiri sebagian besar selamat.

## **2.6.2 Kota Kontemporer di Miami**

Kota modern ini menampilkan Skyline modern, terutama di distrik Brickell yang merupakan distrik keuangan utama. Lebih dari 70% penduduknya adalah Hispanik atau Latin, yang mencerminkan hubungan dekat kota ini dengan Amerika

Latin. Lingkungan etnis seperti Little Havana (daerah kantong Kuba) dan Little Haiti (wilayah Haiti) menunjukkan keragaman budaya Miami. Iklim tropis kota ini menjadikannya resor musim dingin yang populer di mana pariwisata merupakan komponen ekonomi yang penting. Miami juga merupakan pusat perbankan dan keuangan internasional, layanan bisnis, manufaktur, dan perdagangan internasional. Pelabuhan Miami menangani pelayaran internasional dan merupakan pemimpin dunia dalam pengoperasian kapal pesiar. Bandara Internasional Miami juga menangani kargo internasional, terutama ke negara-negara Amerika Latin dan Karibia, menjadikannya pusat perjalanan utama. Sistem jalan raya kota ini mencakup Dixie Highway, Tamiami Trail, dan Florida Turnpike.

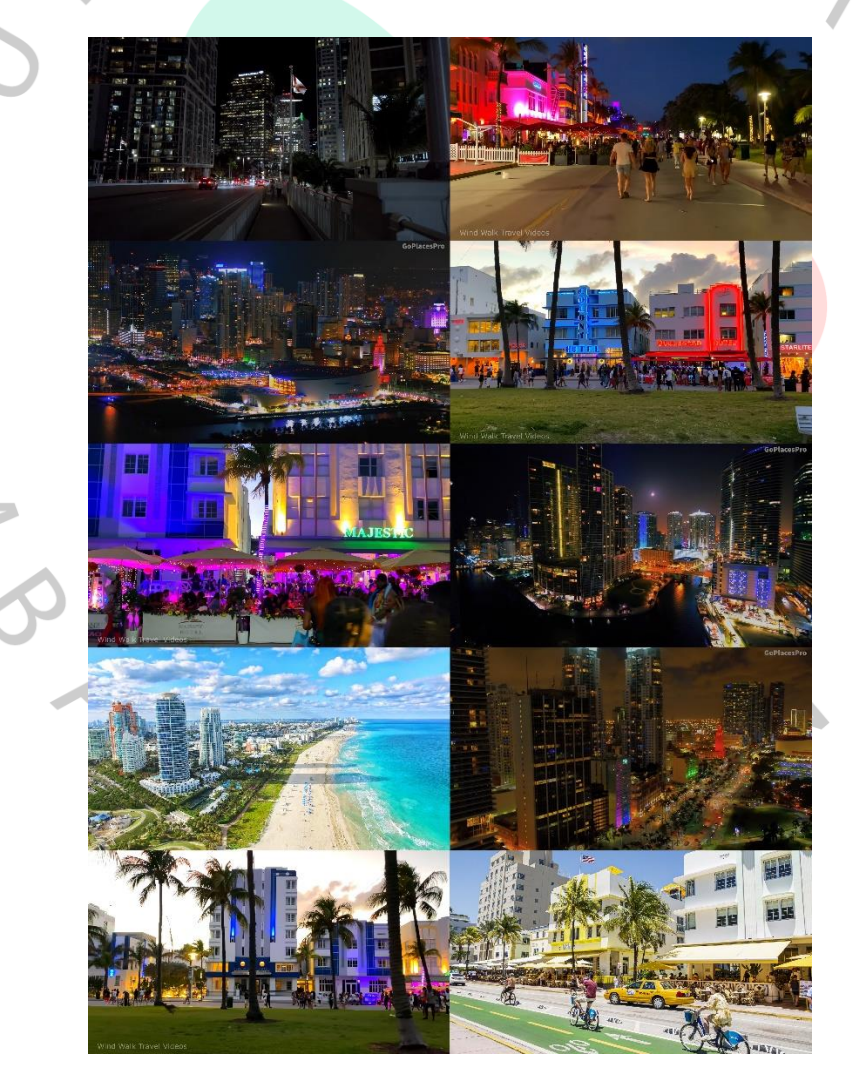

*Gambar 2. 81 Miami*

# **2.7 Kerangka Berpikir**

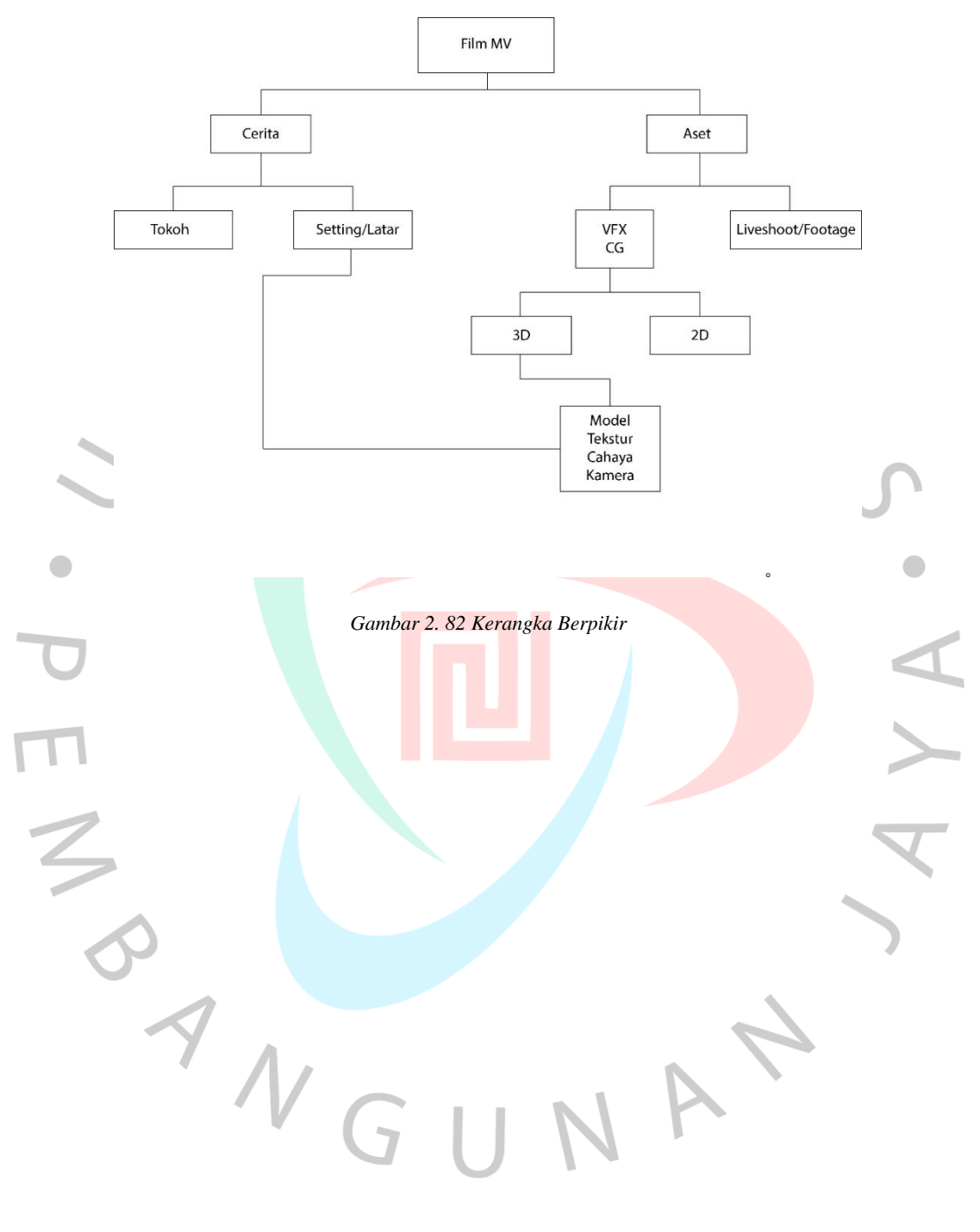